# Supplement ACS800 IGBT Based Slip Power Recovery System

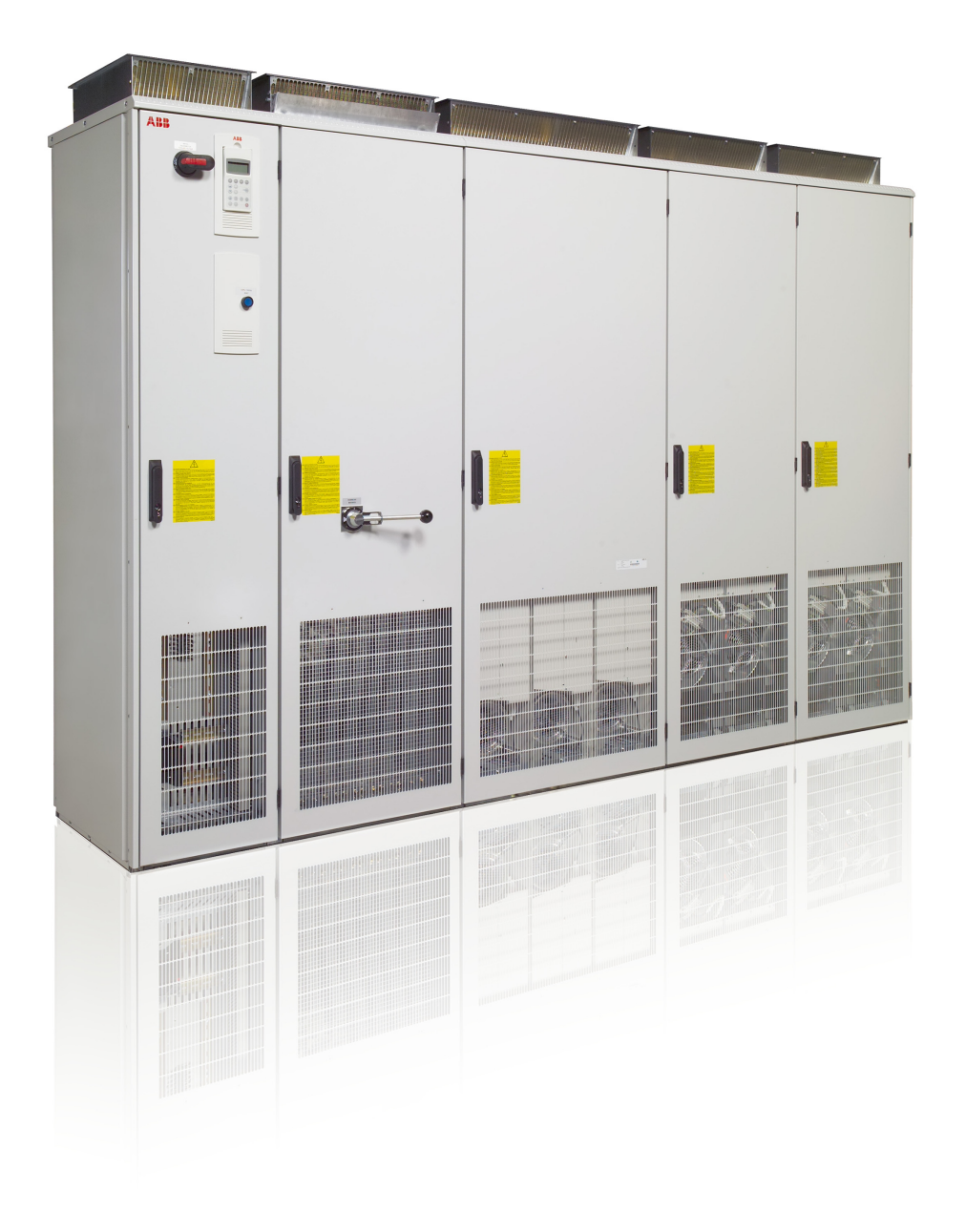

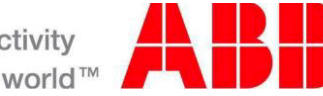

Power and productivity for a better world  $\overline{M}$ 

# <span id="page-1-0"></span>List of related manuals

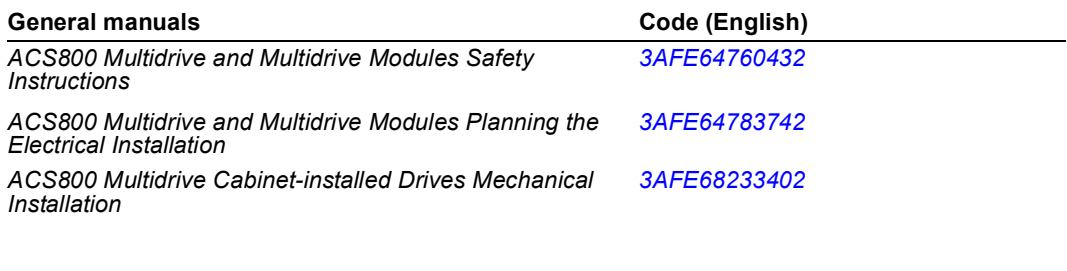

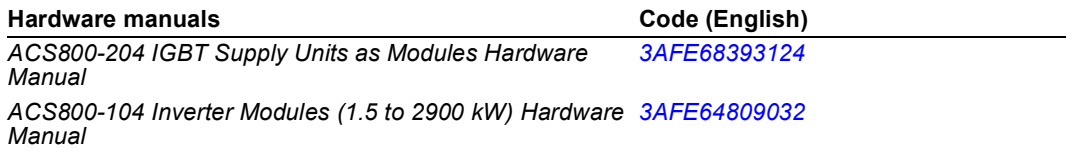

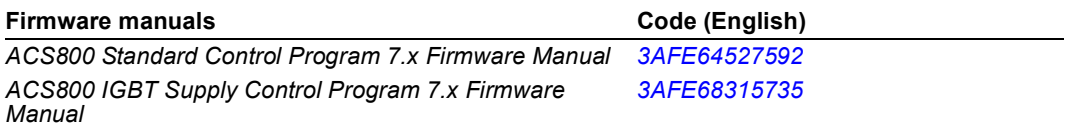

You can find manuals and other product documents in PDF format on the Internet. See section *[Document library on the Internet](#page-74-0)* on the inside of the back cover. For manuals not available in the Document library, contact your local ABB representative.

# **Supplement**

ACS800 IGBT Based Slip Power Recovery System

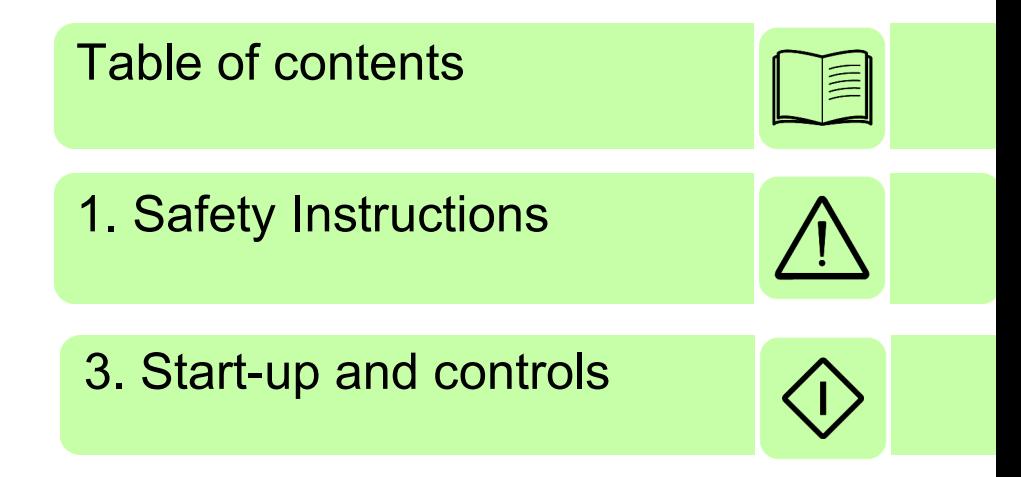

Copyright 2014 ABB. All Rights Reserved.

**EN** EFFECTIVE: 2014-06-11 9ARD000897Rev A

#### <span id="page-4-0"></span>*[1. Safety Instructions](#page-8-1)*

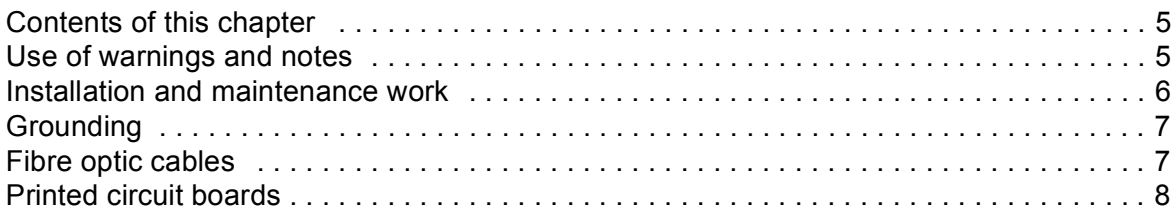

#### *[2. Introduction](#page-12-0)*

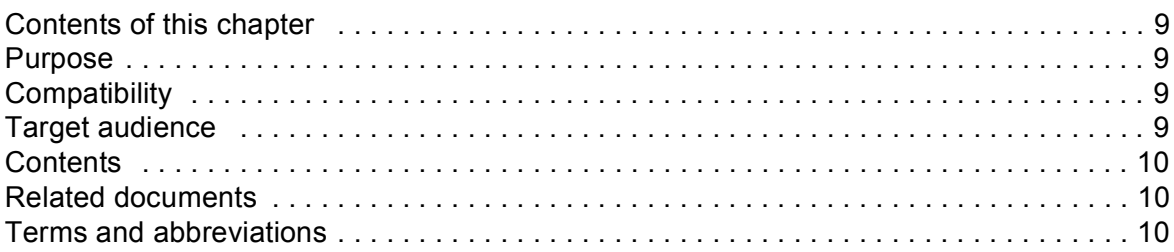

#### *[3. Start-up and controls](#page-16-1)*

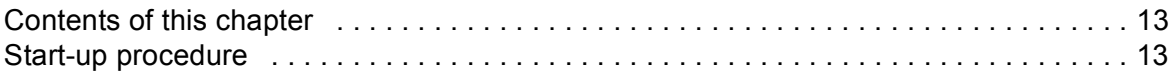

#### *[4. Operating principle and I/O control](#page-18-0)*

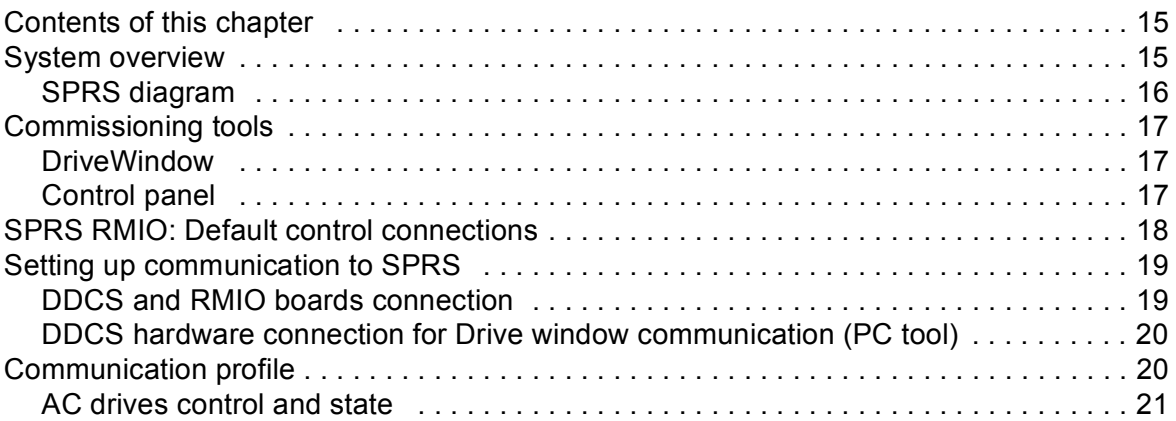

#### *[5. Program features](#page-26-0)*

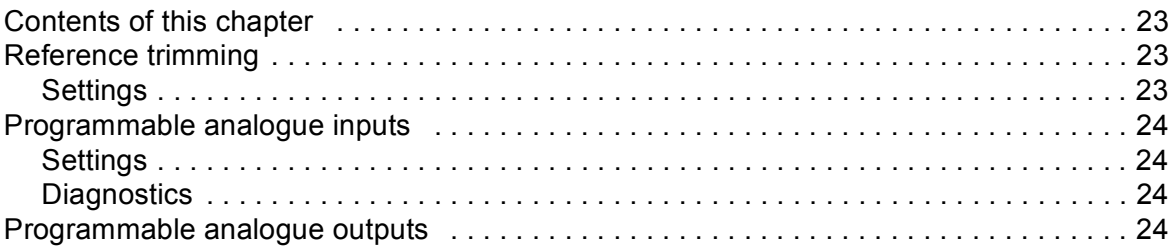

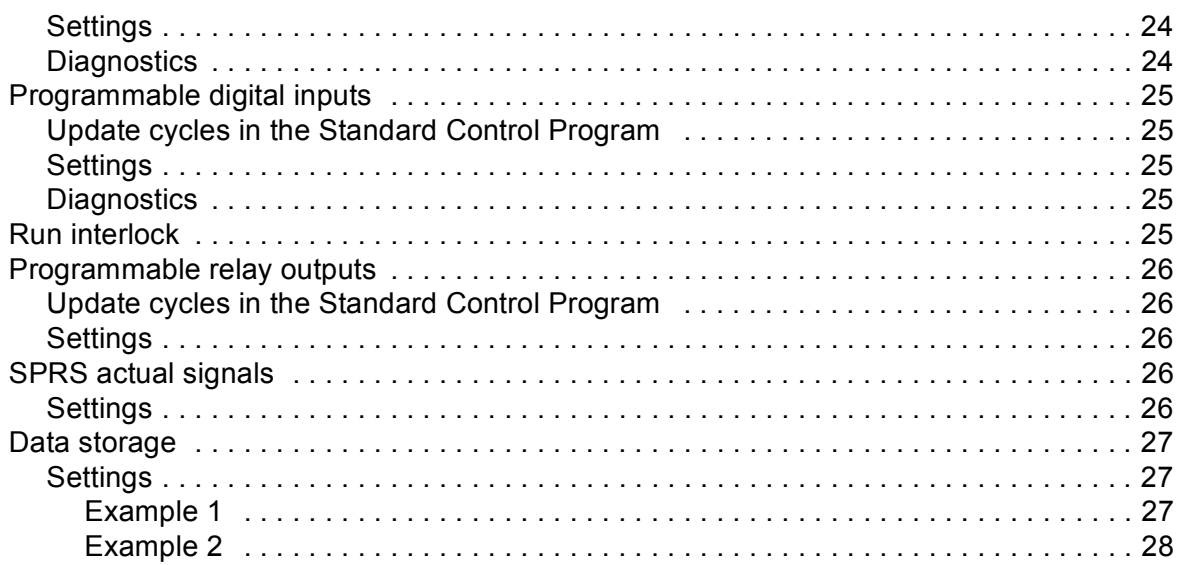

#### 6. Signals and parameters

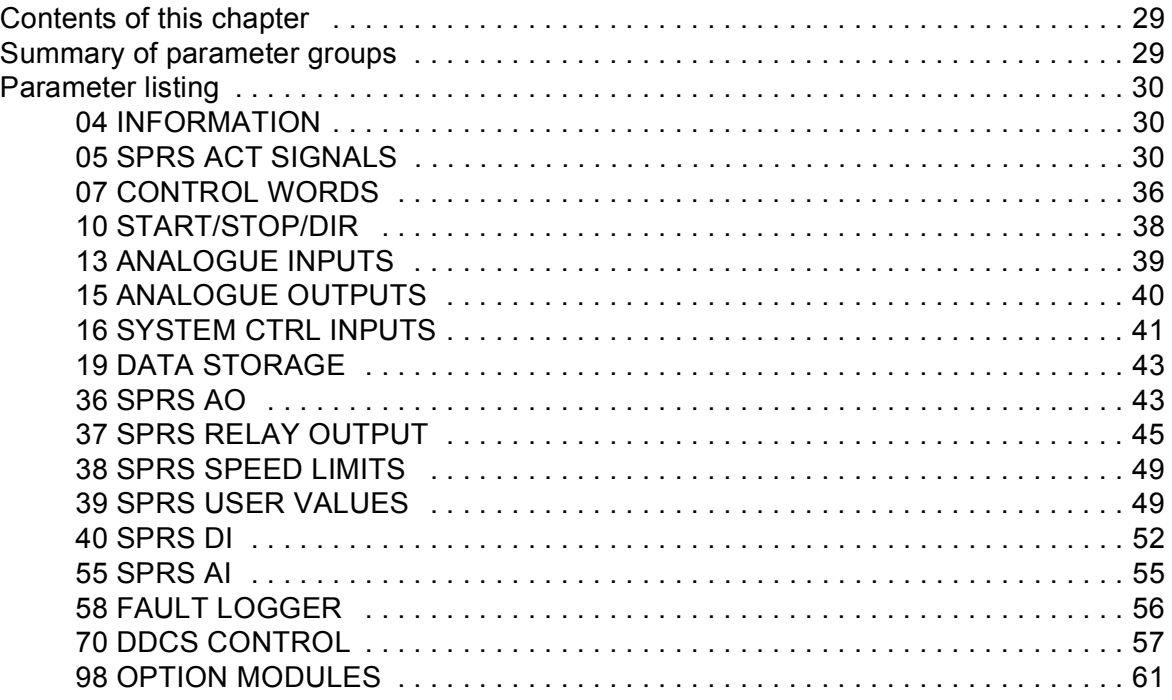

### 7. Fault tracing

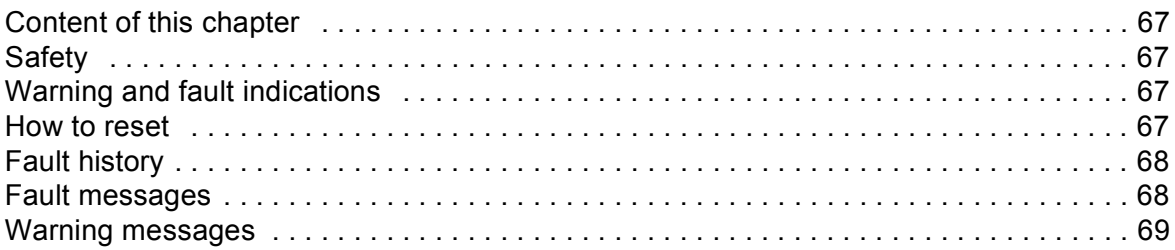

#### **Further information**

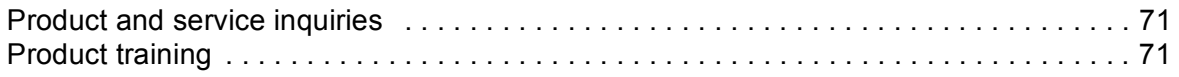

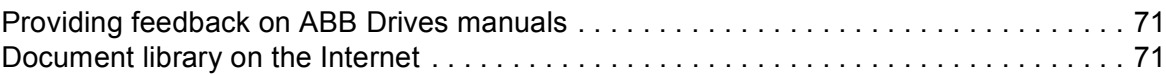

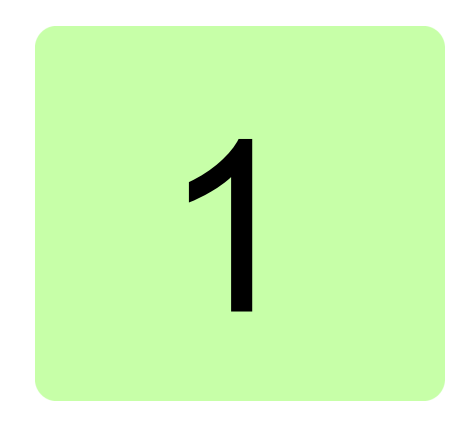

# <span id="page-8-1"></span><span id="page-8-0"></span>**Safety Instructions**

# <span id="page-8-2"></span>**Contents of this chapter**

This chapter contains safety instructions which you must follow when installing, operating and servicing the drive. If ignored, physical injury or death may follow, or damage may occur to the drive or the driven equipment. Read the safety instructions before you work on the unit.

# <span id="page-8-3"></span>**Use of warnings and notes**

There are two types of safety instructions used in this manual: warnings and notes.

- **• Warnings** caution you about conditions which can result in serious injury or death and/or damage to the equipment, and advise on how to avoid the danger.
- **• Notes** draw attention to a particular condition or fact, or give information on a subject.

The following warning symbols are used in this manual:

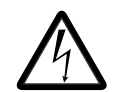

**Electricity warning** warns of hazards from electricity which can cause physical injury and/or damage to the equipment.

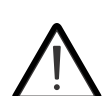

**General warning** warns about conditions, other than those caused by electricity, which can result in physical injury and/or damage to the equipment.

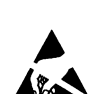

**Electrostatic discharge warning** warns of electrostatic discharge which can damage the equipment.

#### **Note:**

- **•** Before installing, commissioning or using the drive, read the safety instructions chapter in the *ACS800 Hardware manual (3AFE64567373[English]*).
- **•** Before changing any default settings of a function, read the warnings and notes for specific software function. For each function, the warnings and notes are given in the subsection describing the related user-adjustable parameters.

## <span id="page-9-0"></span>**Installation and maintenance work**

These warnings intend to personnel who work on the drive, motor cable or motor.

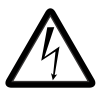

**WARNING!** Ignoring the following instructions can cause physical injury or death, or damage to the equipment:

- **•** Only qualified electricians are allowed to install and maintain the drive.
- **•** Never work on the drive, motor cable or motor when main power is applied. After disconnecting the input power, always wait for 5 min to let the intermediate circuit capacitors discharge before you start working on the drive, motor or motor cable.
- **•** Always ensure by measuring with a multimeter (impedance at least 1 Mohm) that the voltage between drive input phases U1, V1 and W1 and the frame is close to 0 V.
- **•** Do not work on the control cables when power is applied to the drive or to the external control circuits. Externally supplied control circuits may cause dangerous voltages inside the drive even when the main power on the drive is switched off.
- **•** Do not make any insulation resistance or voltage withstand tests on the drive or drive modules.
- **•** Isolate cables of the driven equipment from the drive when testing the insulation resistance or voltage withstand of the cables or the driven equipment.

#### **Note**:

- **•** The motor cable terminals on the drive are at a dangerously high voltage when the input power is on, regardless of whether the motor is running or not.
- **•** Depending on the external wiring, dangerous voltages (115 V, 220 V or 230 V) may be present on the terminals of relay outputs RO1 to RO3.

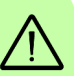

# <span id="page-10-0"></span>**Grounding**

These instructions intend to all personnel responsible for the grounding of the drive.

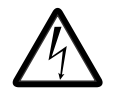

**WARNING!** Incorrect grounding can cause physical injury, death and/or equipment malfunction and increases electromagnetic interference.

- **•** Ground the drive, motor and adjoining equipment to ensure personnel safety in all circumstances, and to reduce electromagnetic emission and pick-up.
- **•** Make sure that grounding conductors are adequately sized and marked as required by safety requirements.
- **•** In multiple-drive installation, connect each drive separately to protective earth ( $PE$  ( $\widehat{||}$ )).
- **•** Minimize EMC emission and make a 360° high frequency grounding (example: conductive sleeves) of screened cable entries at the cabinet lead-through plate.
- **•** Do not install a drive equipped with an EMC filter to an ungrounded power system or a high resistance-grounded (over 30 ohms) power system.

#### **Note:**

- **•** Power cable shields are suitable as equipment grounding conductors only when adequately sized to meet safety regulations.
- **•** As the normal leakage current of the drive is higher than 3.5 mA AC or 10 mA DC (stated by EN 50178, 5.2.11.1), a fixed protective earth connection is required.

# <span id="page-10-1"></span>**Fibre optic cables**

These instructions intend for all who handle fibre optic cables. Ignoring these instructions can cause damage to the equipment.

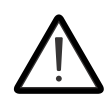

**WARNING!** Ignoring the following instructions can cause damage to the optic cables:

- **•** Handle the fibre optic cables with care. When unplugging optic cables, always grab the connector, not the cables itself.
- **•** Do not touch the ends of the fibres with bare hands as the fibre is extremely sensitive to dirt. The minimum allowed bend radius is 35 mm (1.38 in.).

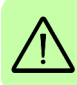

# <span id="page-11-0"></span>**Printed circuit boards**

These instructions intend for all who handle circuit boards.

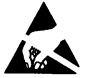

**WARNING!** Ignoring the following instructions can cause damage to the printer circuit boards:

- **•** Printed circuit boards contain components sensitive to electrostatic discharge. Wear a grounding wrist band when handling the boards.
- **•** Do not touch the boards unnecessarily.
- **•** Do not removed any board from its antistatic packaging until required.
- **•** Use grounding strip.

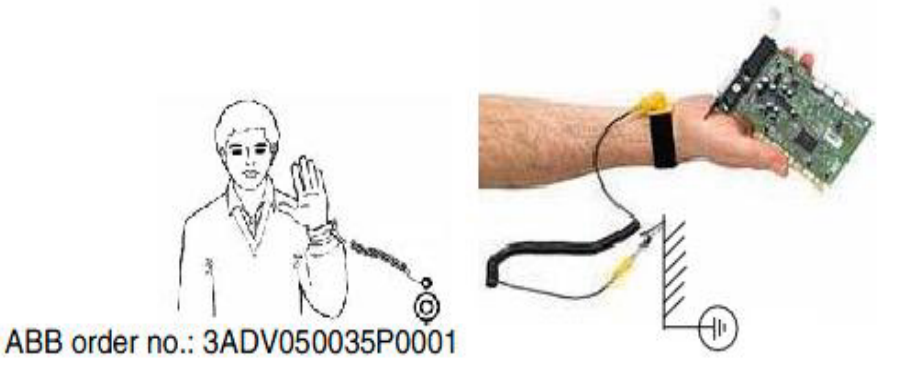

#### **Note:**

- **•** Power cable shields are suitable as equipment grounding conductors only when adequately sized to meet safety regulations.
- **•** As the normal leakage current of the drive is higher than 3.5 mA AC or 10 mA DC (stated by EN 50178, 5.2.11.1), a fixed protective earth connection is required.

# $\boldsymbol{\mathcal{V}}$

# <span id="page-12-0"></span>**Introduction**

# <span id="page-12-1"></span>**Contents of this chapter**

This chapter provides an overview of the contents, purpose, compatibility, and the intended audience of this manual.

## <span id="page-12-2"></span>**Purpose**

This supplement manual includes parameter settings and program features required to control and program the ACS800 IGBT based slip power recovery system.

Use this supplement manual along with the *ACS800 Standard Control Program 7.x Firmware manual (3AFE64527592[English])* for general instructions on installation and maintenance.

# <span id="page-12-3"></span>**Compatibility**

This manual is compatible with version IXXR7270 IGBT supply control program which is used in line side converters of ACS800 multi drive.

# <span id="page-12-4"></span>**Target audience**

This manual is intended for personnel who install, commission, operate and service slip ring induction motors. The reader of this manual is expected to know the standard electrical wiring practices, electronic components, and electrical schematic symbols.

# <span id="page-13-0"></span>**Contents**

This manual consists of the following chapters:

- **•** *[Safety Instructions](#page-8-0)* (page *[5](#page-8-0)*) provides an overview of the software function specific warnings and notes to operate the ACS800 IGBT based slip power recovery system (SPRS).
- **•** *[Introduction](#page-12-0)* (page *[9](#page-12-0)*) provides an overview of this manual.
- **•** *[Start-up and controls](#page-16-0)* (page *[13](#page-16-0)*) provides an overview of the ACS800 IGBT based slip power recovery system and describes the ACS800 drive controls to operate the SPRS.
- **•** *[Operating principle and I/O control](#page-18-3)* (page *[15](#page-18-3)*) provides the system overview, communication profile and default control connections of the SPRS.
- **•** *[Program features](#page-26-4)* (page *[23](#page-26-4)*) provides an overview of all the SPRS core features such as low line harmonics, dedicated synchronization unit (RSYC) for bump less transfer, and so on.
- **•** *[Signals and parameters](#page-32-3)* (page *[29](#page-32-3)*) describes SPRS signals and user adjustable settings of required groups for operating the ACS800 SPRS.
- **•** *[Fault tracing](#page-70-5)* (page *[67](#page-70-5)*) lists all SPRS faults and warning messages with description of possible causes and corrective actions.
- **•** *Additional data: actual signals and parameters* (page *71*) provides the actual signal and parameter lists with some additional data.

# <span id="page-13-1"></span>**Related documents**

See *[List of related manuals](#page-1-0)* on page *[2](#page-1-0)* (inside the front cover).

# <span id="page-13-2"></span>**Terms and abbreviations**

This manual uses the following terms and abbreviations:

<span id="page-13-3"></span>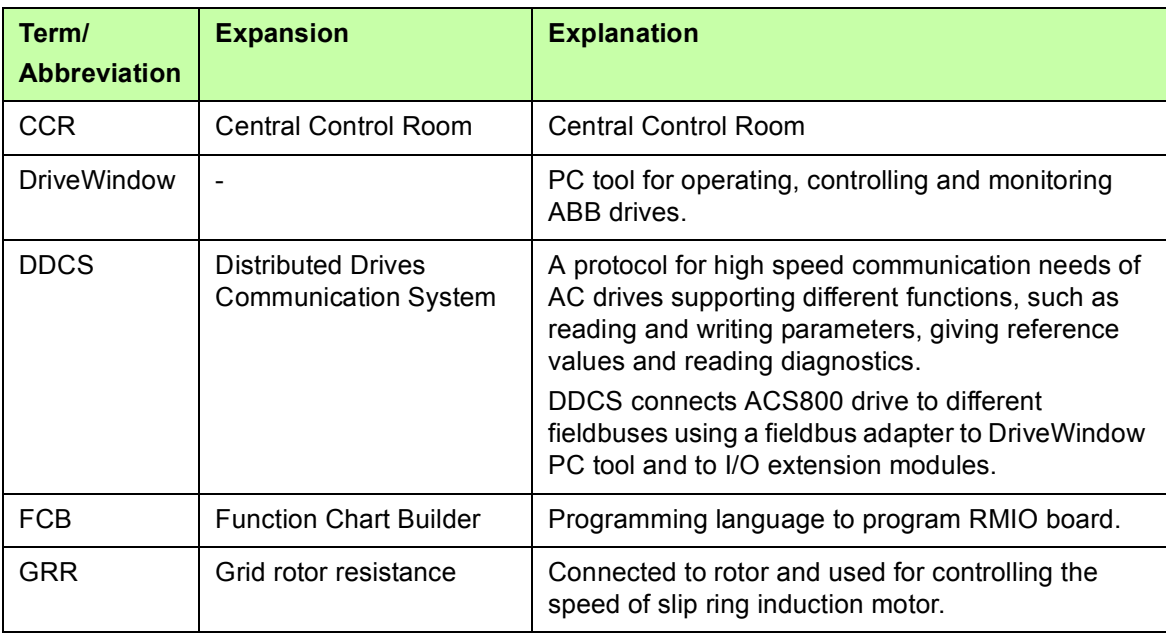

<span id="page-14-0"></span>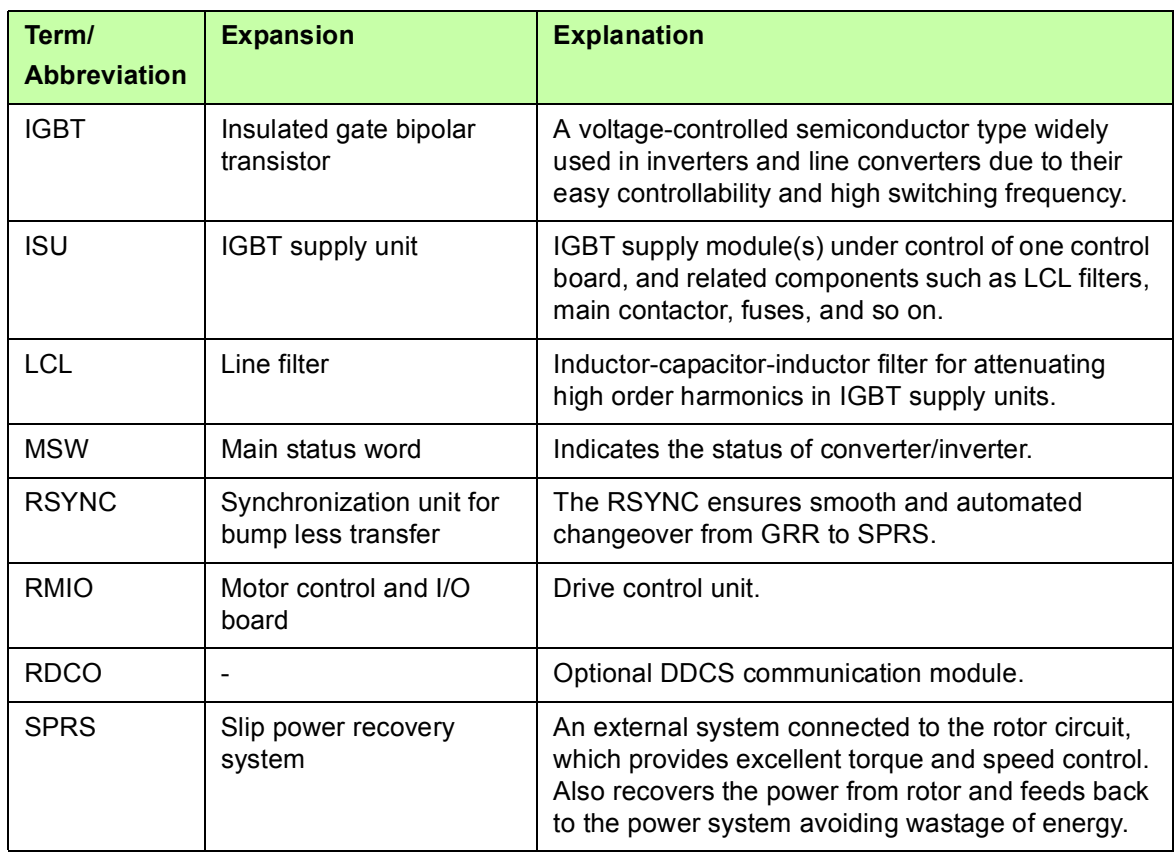

#### *12 Introduction*

# 3

# <span id="page-16-1"></span><span id="page-16-0"></span>**Start-up and controls**

# <span id="page-16-2"></span>**Contents of this chapter**

This chapter describes the basic start-up procedure of the ACS800 IGBT based slip power recovery system. For more detailed description of the signals and parameters involved in the procedure, see *[Signals and parameters](#page-32-3)*.

## <span id="page-16-3"></span>**Start-up procedure**

You can operate the drive locally from DriveWindow, DriveWindow Light or the ACS800 control panel. The following steps describes the actions that need only be taken when powering up the drive for the first time in a new installation (for example, entering the motor data). After the start-up, the drive can be powered up without using these start-up functions. The start-up procedure can be repeated later if you need to alter the data.

In case of faults, see *[Fault tracing](#page-70-5)*.

Only qualified electricians are allowed to maintain the drive. Before you start working with the drive read the *[Safety Instructions](#page-8-0)*.

Check the mechanical and electrical installation of the drive as described in the *ACS800 Standard Control Program 7.x Firmware manual (3AFE64527592[English])*.

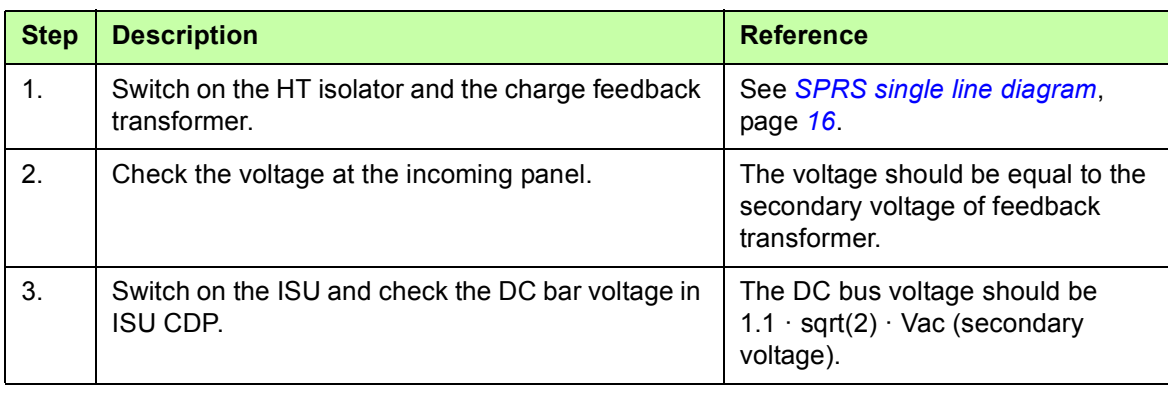

#### *14 Start-up and controls*

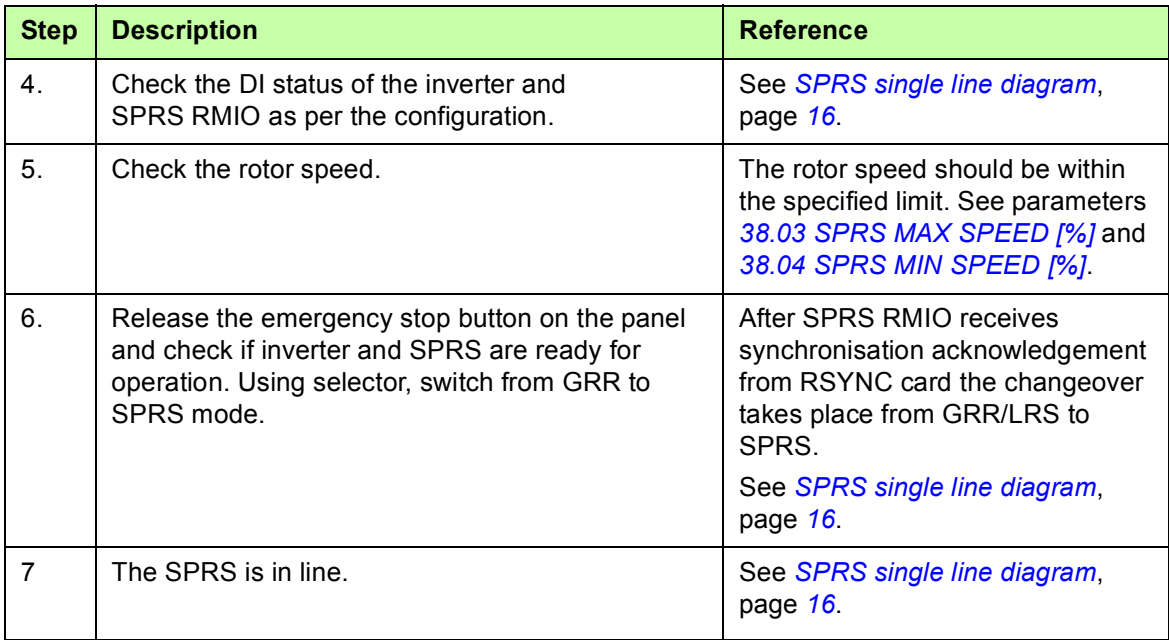

# 4

# <span id="page-18-3"></span><span id="page-18-0"></span>**Operating principle and I/O control**

# <span id="page-18-1"></span>**Contents of this chapter**

This chapter provides the system overview, communication profile and default control connections of the ACS800 IGBT based slip power recovery system (SPRS).

# <span id="page-18-2"></span>**System overview**

SPRS is an external system connected to the rotor circuit providing excellent torque and speed control and also recovers power from the rotor and feeds back to the power system, avoiding wastage of energy. This system is suitable for any new installation as well as retrofits. SPRS offers optimum solution to adjustable speed applications with limited speed range. The power range is 500 – 5000 kW. See the *[SPRS single line diagram](#page-19-2)* to understand the operating principle of the complete system.

The IGBT based SPRS application is designed by programming the Motor and I/O Control (RMIO) board of ACS800 drive using an application software template. The template is customized using FCB (Function Chart Builder) tool for integrating I/O controls extension, for configuring application parameters and signals and for establishing communication between RMIO boards.

Other SPRS specific parameters are programmed at the time of commissioning using the DriveWindow tool or CDP 312R control panel. To simplify programming, the parameters of ACS800 drive are organized into logical groups. See section *Signals and parameters* on page *23*.

The parameter *group 99: START-UP DATA* includes all the basic settings required for matching the ACS800 drive with the motor and to set the control panel display language. These parameters are set at the start-up and it is recommended not to change these settings at any time. See *ACS800 Standard Control Program 7.x Firmware manual (3AFE64527592[English]).*

#### <span id="page-19-0"></span>**SPRS diagram**

The SPRS system coordinates with the motor during the motor start-up and makes it available for process control. The motor can be started using grid rotor resistor or liquid rotor resistor, based on customer preferences and based on load torque starting requirements.

The SPRS system integrates the start-up functions and speed control functions into one drive system. It is also possible to retrofit the SPRS to an existing motor and retain the existing start-up functions. The level of coordination between SPRS and motor start-up functions is determined on a case to case basis.

<span id="page-19-2"></span><span id="page-19-1"></span>*Figure 1. SPRS single line diagram*

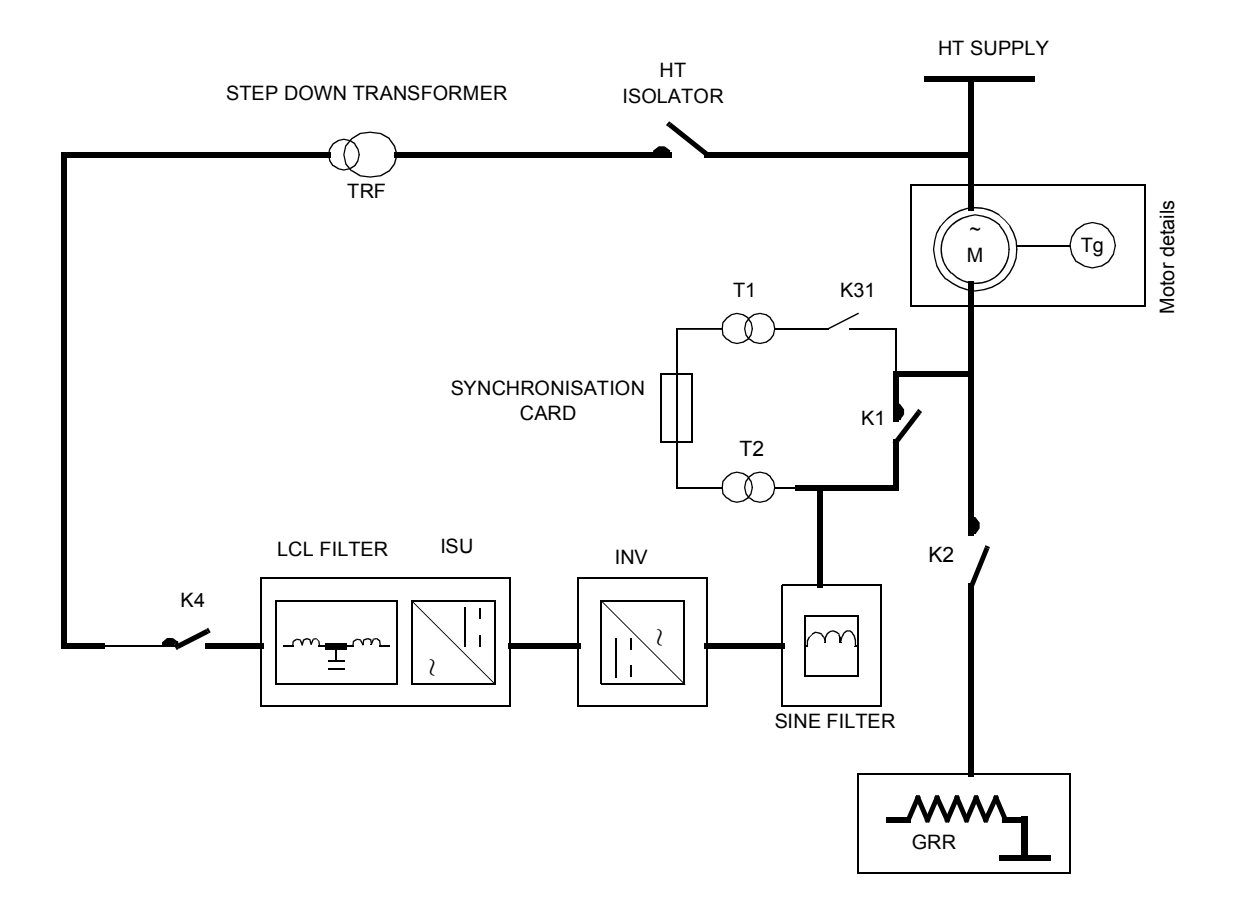

The ACS800 Multidrive converter with dedicated control board and customized SPRS control program facilitates optimum performance of the connected slip ring induction motor. Even in the absence of tachometer feedback the system performance is ensured by using special transducers for voltage reference.

The inverter (INV) is connected to rotor winding and the converter (ISU) is connected to the power system. The transformer is used to match the system voltages. The inverter control modulates the amount of power fed back into the power system, allowing control of motor speed.

A dedicated synchronization unit with zero crossing transformer offers bump less transfer to *[SPRS](#page-14-0)* and *[GRR](#page-13-3)*. Q-control offers reactive power compensation by changing the flux length for system power factor correction, which eliminates the requirement of capacitor

bank. As compared to previous methods, modern IGBT based SPRS offers unity power factor and low harmonics in the power system. Additionally, it saves energy that is wasted as heat loss.

## <span id="page-20-0"></span>**Commissioning tools**

#### <span id="page-20-1"></span>**DriveWindow**

The DriveWindow is a 32 bit Windows application for commissioning and maintaining ABB premium drives equipped with fiber optic communication. This application also enables remote connection.

#### <span id="page-20-2"></span>**Control panel**

The ACS800 drive uses CDP 312R control panel for programming and locally controlling the drive. The CDP 312R control panel has 16 keys to monitor and control up to 31 drives. The control panel display has 4 lines of 20 characters. For more details, see chapter Control Panel in the *ACS800 Standard control program 7.x Firmware manual (3AFE64527592[English]).*

# <span id="page-21-0"></span>**SPRS RMIO: Default control connections**

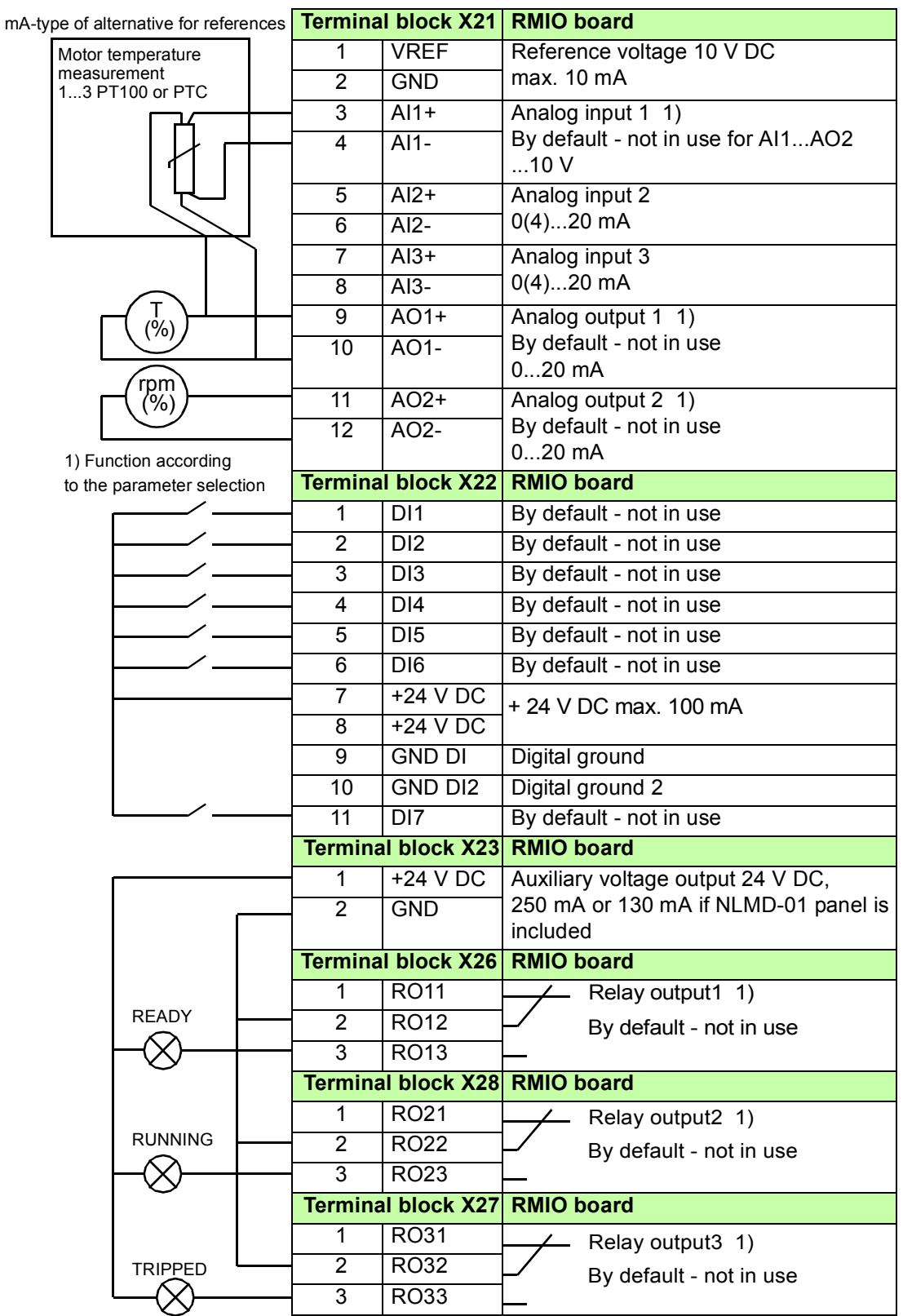

# <span id="page-22-0"></span>**Setting up communication to SPRS**

#### <span id="page-22-1"></span>**DDCS and RMIO boards connection**

The data exchange between RMIO boards takes place using the DDCS protocol. The SPRS RMIO fetches data from INV RMIO and ISU RMIO at intervals of 2 ms.

*Figure 2. DDCS and SPRS connection diagram*

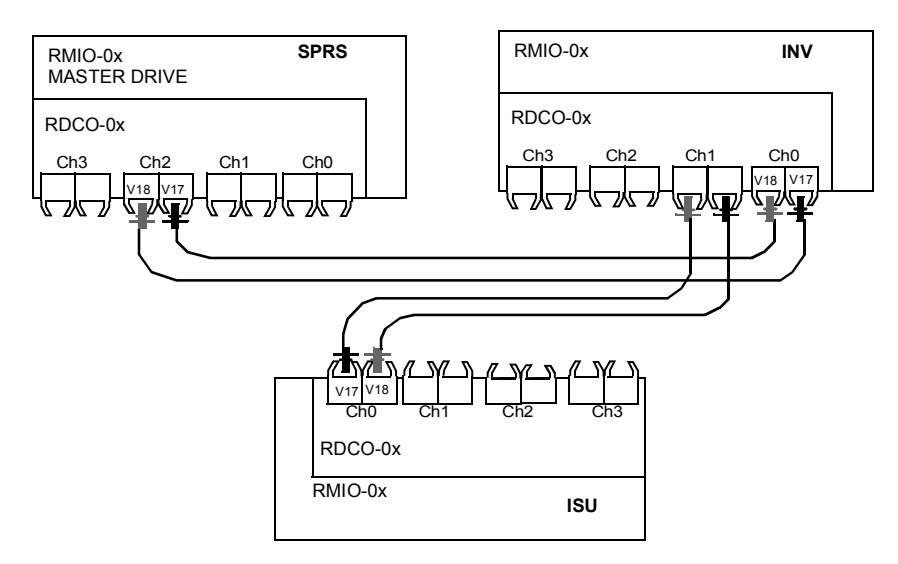

- T = Transmitter
- R = Receiver
- RMIO = Motor and I/O control board

#### *20 Operating principle and I/O control*

#### <span id="page-23-0"></span>**DDCS hardware connection for Drive window communication (PC tool)**

The drive control unit is connected through the DDCS link using the ring or star topology. The parameter *[70.19](#page-63-1) [DDCS CH0 HW CONN](#page-63-0)* and *[70.32](#page-63-2) [CH2 HW CONNECTION](#page-63-3)* connect devices in the selected topologies for channels CH0 and CH2 respectively.

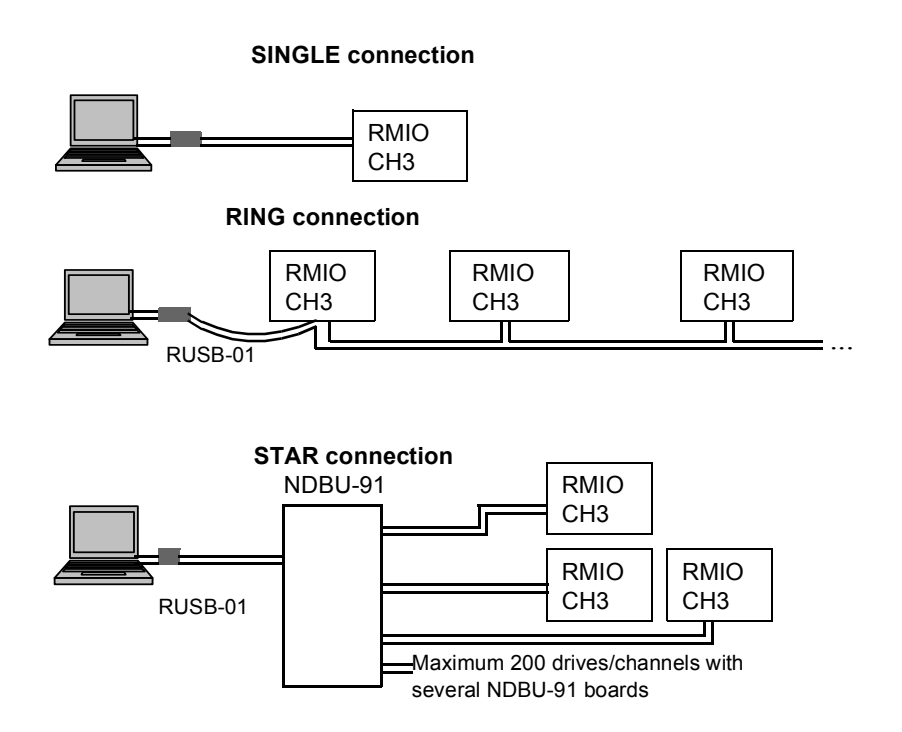

# <span id="page-23-1"></span>**Communication profile**

The communication profile is active when parameter *[98.07](#page-68-0) [COMM PROFILE](#page-68-1)* is set to ABB DRIVES. The *[AC drives control and state](#page-24-0)* diagram and associated andare described below.

The block diagram below depicts AC drive communication profile with different control and states.

#### <span id="page-24-0"></span>**AC drives control and state**

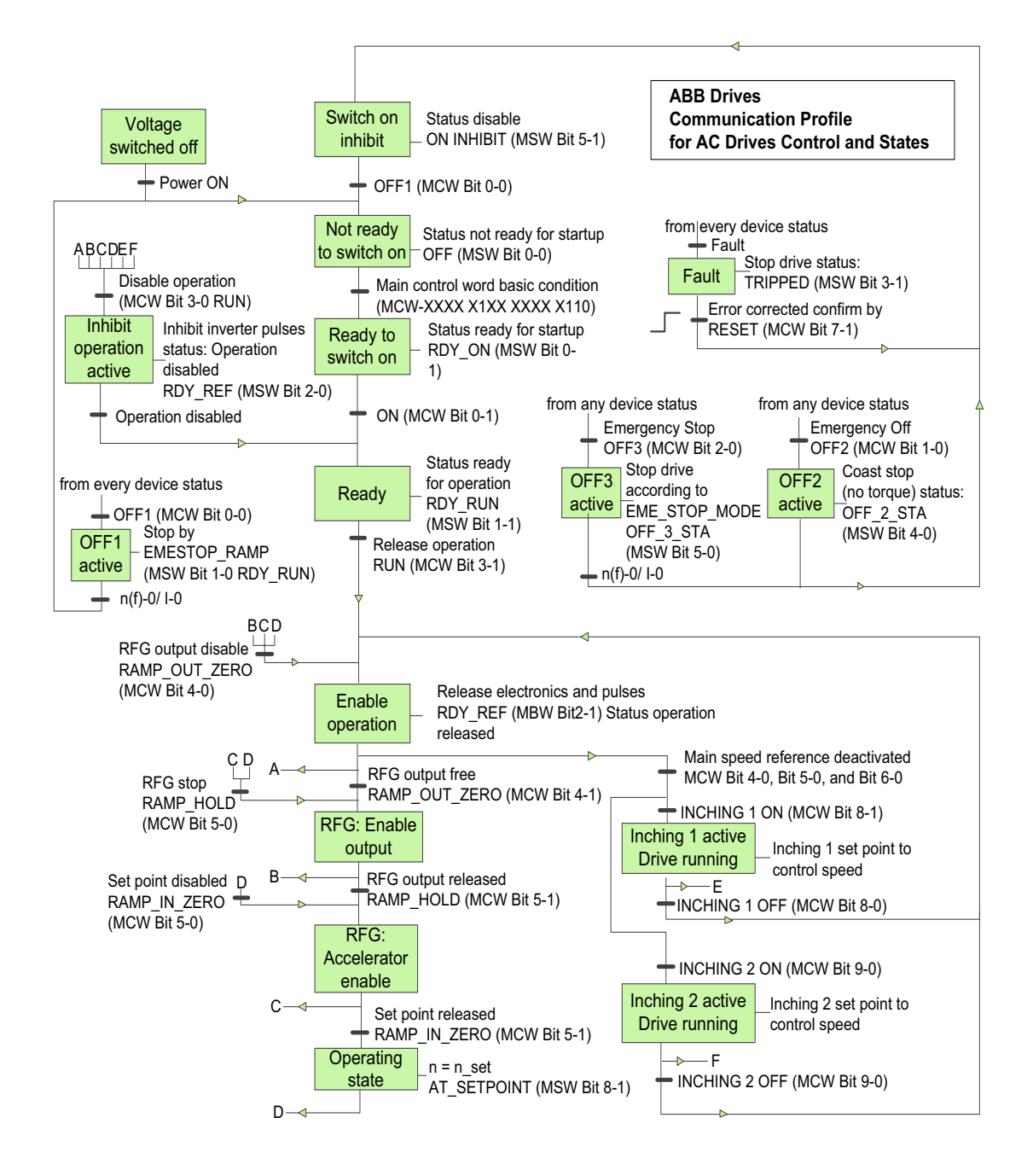

#### **The following terms are used in the above control and state diagram:**

- MCW Main control word
- MSW Main status word
- <span id="page-24-1"></span>RFG - Ramp function generator
- n Speed
- I Power input current
- f Frequency

#### *22 Operating principle and I/O control*

# 5

# <span id="page-26-4"></span><span id="page-26-0"></span>**Program features**

# <span id="page-26-1"></span>**Contents of this chapter**

This chapter describes the SPRS related program features. For each feature, there is a list of related user settings, actual signals and faults and warning messages.

# <span id="page-26-2"></span>**Reference trimming**

In SPRS, the reference trimming function is used for synchronization. The synchronization (RSYNC) is done with a faster ramp time defined in parameter *[39.11](#page-53-0) [EXT2 ACCDECC](#page-53-1)  [TIME](#page-53-1)*. For details of reference trimming block diagram and example, see *ACS800 Standard Control Program 7.x Firmware manual (3AFE64527592[English]).* 

The following settings are done using the inverter module parameters.

#### <span id="page-26-3"></span>**Settings**

![](_page_26_Picture_101.jpeg)

# <span id="page-27-0"></span>**Programmable analogue inputs**

The drive has three programmable analogue inputs: one voltage input (0/2 to 10 V or -10 to 10 V) and two current inputs (0/4 to 20 mA). Three extra analogue inputs are available to scale the input values of the SPRS RMIO in counts.

#### <span id="page-27-1"></span>■ Settings

![](_page_27_Picture_145.jpeg)

#### <span id="page-27-2"></span>**Diagnostics**

![](_page_27_Picture_146.jpeg)

## <span id="page-27-3"></span>**Programmable analogue outputs**

Two programmable current outputs (0/4 to 20 mA) are available as standard. The analogue output signals can be proportional to motor speed, process speed (scaled motor speed), output frequency, output current, motor torque, motor power, etc.

You can write a value to an analogue output through a serial communication link.

#### <span id="page-27-4"></span>■ Settings

![](_page_27_Picture_147.jpeg)

#### <span id="page-27-5"></span>**Diagnostics**

![](_page_27_Picture_148.jpeg)

# <span id="page-28-0"></span>**Programmable digital inputs**

The drive consists of six programmable digital inputs as a standard. Six extra inputs are available if optional digital I/O extension modules are used.

#### <span id="page-28-1"></span>**Update cycles in the Standard Control Program**

![](_page_28_Picture_137.jpeg)

#### <span id="page-28-2"></span>**Settings**

![](_page_28_Picture_138.jpeg)

#### <span id="page-28-3"></span>**Diagnostics**

![](_page_28_Picture_139.jpeg)

### <span id="page-28-4"></span>**Run interlock**

The drive run can be prevented using the run interlock function. If this function is active, motor start is prevented or the motor is stopped if it was already running.

**Note**: Run interlock does not reset the start request.

Run interlock can be controlled by setting the digital input value DI2 of parameter *[16.01](#page-44-1) [RUN ENABLE](#page-44-2)*.

# <span id="page-29-0"></span>**Programmable relay outputs**

The drive consists of three programmable relay outputs as a standard. Six outputs can be added by using optional digital I/O extension modules. You can set the parameter in the relay outputs to indicate the following information: ready, running, fault, warning, motor stall and so on.

You can write a value to a relay output through a serial communication link.

#### <span id="page-29-1"></span>**Update cycles in the Standard Control Program**

![](_page_29_Picture_144.jpeg)

#### <span id="page-29-2"></span>**Settings**

![](_page_29_Picture_145.jpeg)

# <span id="page-29-3"></span>**SPRS actual signals**

Several SPRS actual signals are available:

- **•** Sync Correction
- **•** CCR Speed Ref
- **•** Actual Speed FB
- **•** SPRS and INV DI Status
- **•** AI and AO Values
- **•** Status Word
- **•** Fault Word

#### <span id="page-29-4"></span>**Settings**

![](_page_29_Picture_146.jpeg)

# <span id="page-30-0"></span>**Data storage**

Data storage relates to parameters used for receiving information from or sending to an external control system. The below listed *[Example 1](#page-30-2)* and describes how data is sent and received from/to the Drivewindow monitor tool.

#### <span id="page-30-1"></span>**Settings**

![](_page_30_Picture_187.jpeg)

#### <span id="page-30-2"></span>**Example 1**

A value can be sent from the overriding control to the drive through groups 90 or 91 to individual parameters in group 19. The parameters of group 19 can be read with the DCS800 control panel, the commissioning tools, the adaptive program and application program.

The address of the dataset 14, index 2 is 90.08. By setting this parameter 90.08 to value 19.01, the value A trends with the DriveWindow monitor tool.

*Figure 3. Send data to DriveWindow*

![](_page_30_Figure_9.jpeg)

A" : Value assigned for drive control (tension control output)

#### <span id="page-31-0"></span>**Example 2**

A value can be sent from the drive to the overriding control from individual parameters in group 19 through groups 92 or 93. The parameters of group 19 can be written to the DCS800 control panel, the commissioning tools, the adaptive program and application program.

Setting parameter 92.08 to the value 19.02 by a CDP 312R control panel or by DriveWindow allows sending the assigned value. For example, gain value for tension regulator.

*Figure 4.* Send d*ata from DriveWindow* 

![](_page_31_Figure_5.jpeg)

B" : Value assigned for APC2 application. For example tension regulator gain.

# 6

# <span id="page-32-3"></span><span id="page-32-0"></span>**Signals and parameters**

# <span id="page-32-1"></span>**Contents of this chapter**

This chapter describes the actual signals and parameters of the ACS800 SPRS application and also gives the fieldbus equivalent values for each signal/parameter. Refer these parameters in addition to the actual signals and parameters described in the *ACS800 Standard control program Firmware manual (3AFE64527592 [English])*.

# <span id="page-32-2"></span>**Summary of parameter groups**

![](_page_32_Picture_129.jpeg)

![](_page_33_Picture_153.jpeg)

# <span id="page-33-0"></span>**Parameter listing**

<span id="page-33-4"></span><span id="page-33-3"></span><span id="page-33-2"></span><span id="page-33-1"></span>![](_page_33_Picture_154.jpeg)

![](_page_34_Picture_115.jpeg)

I

![](_page_35_Picture_101.jpeg)
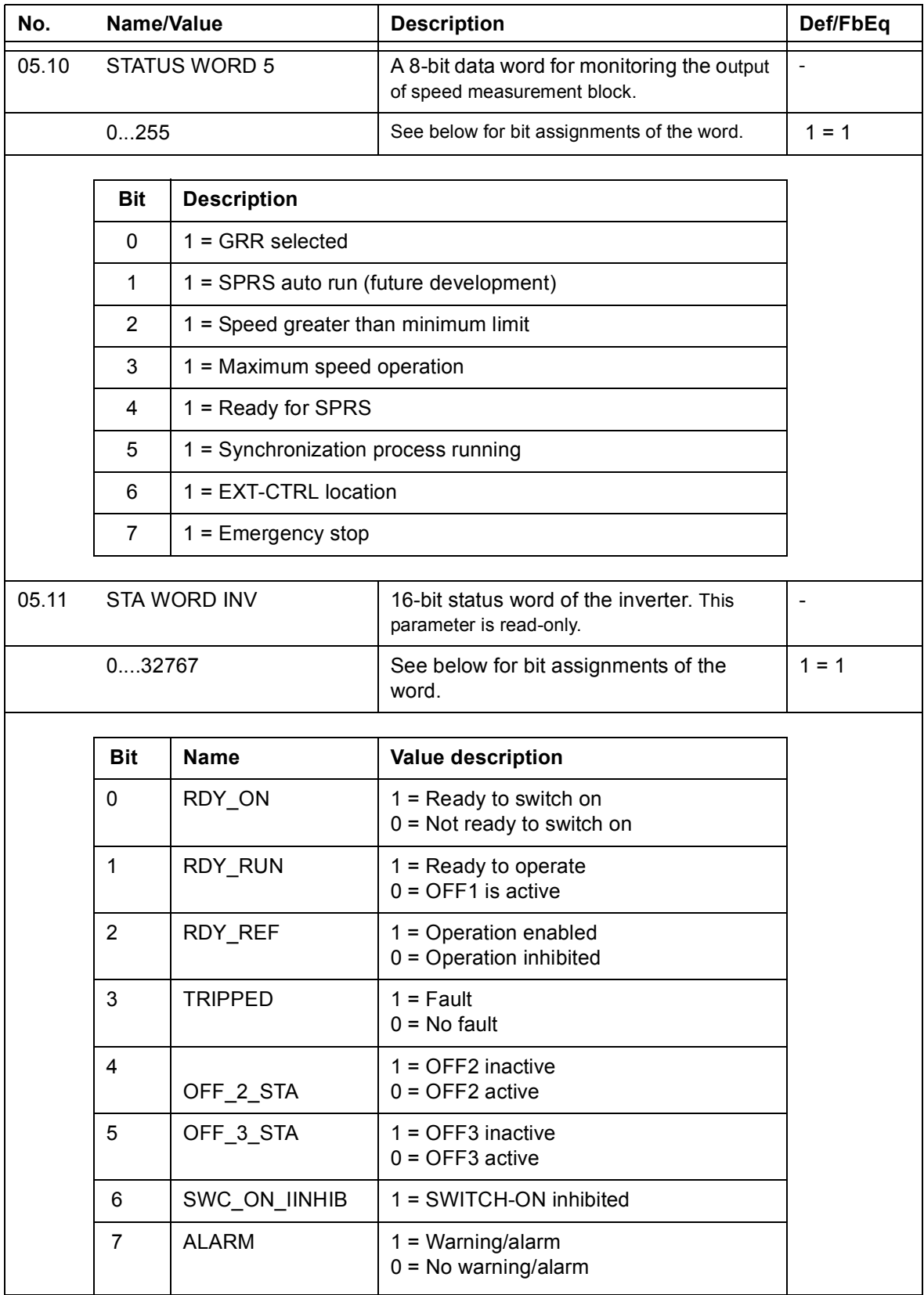

### *34 Signals and parameters*

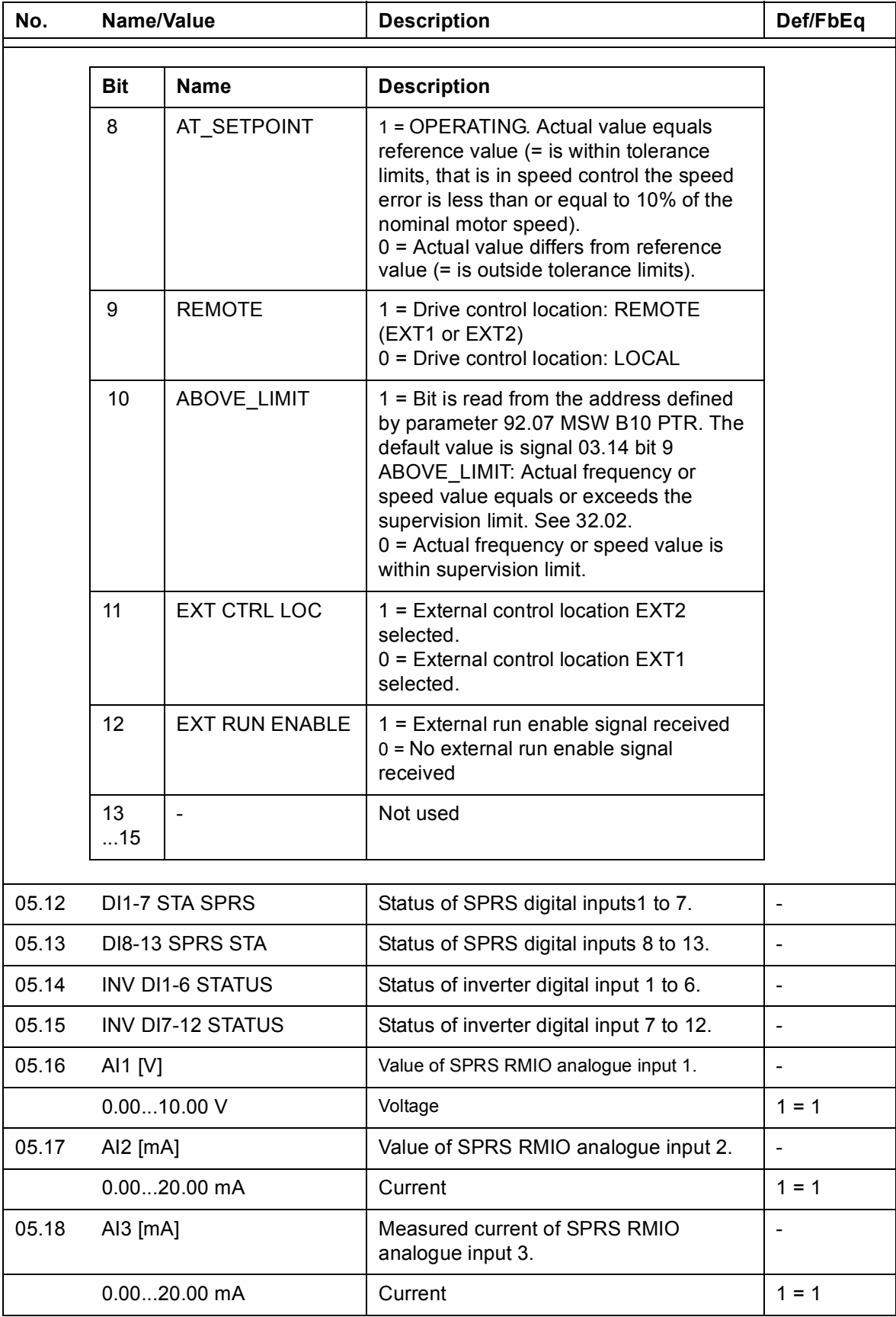

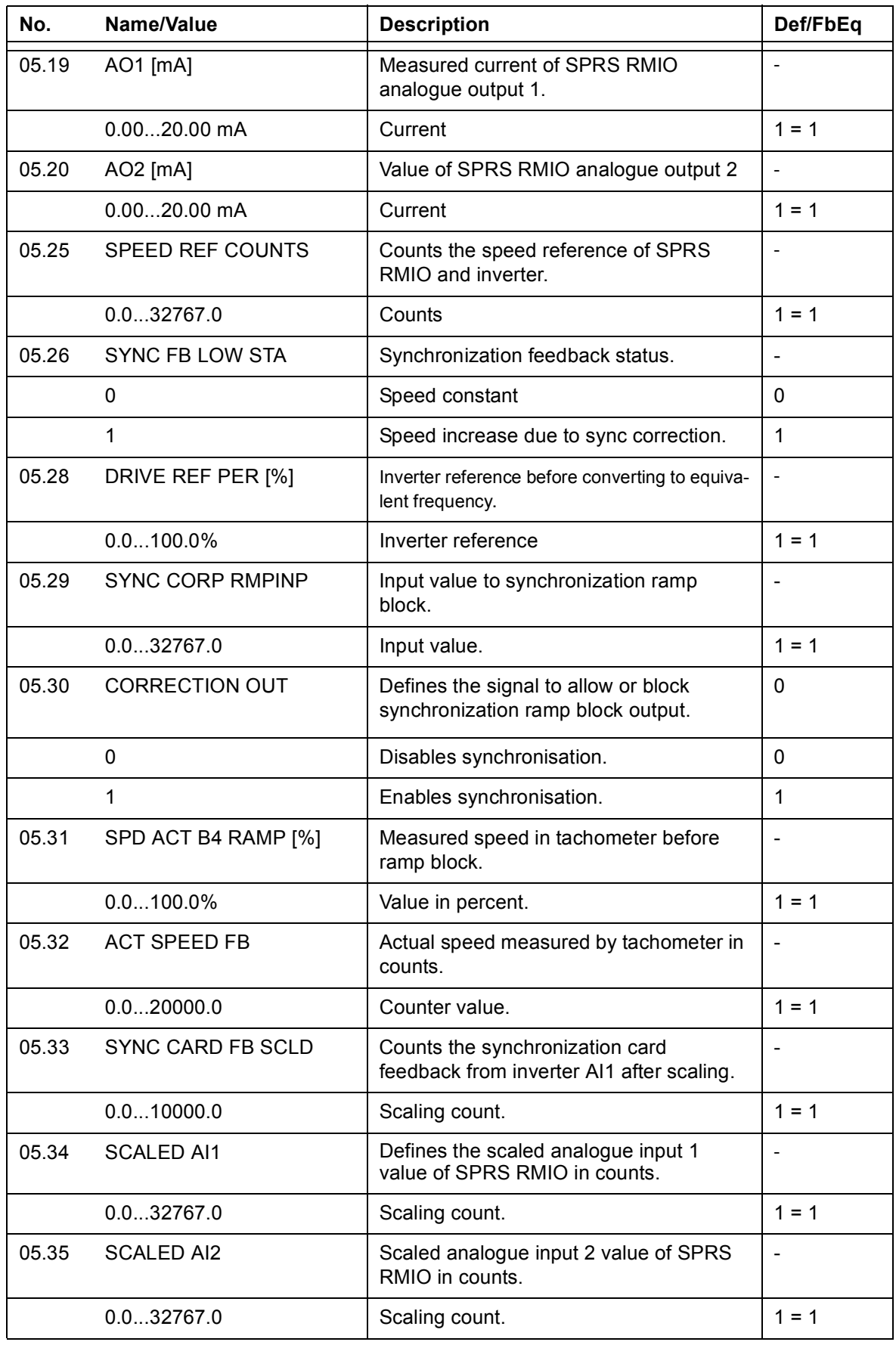

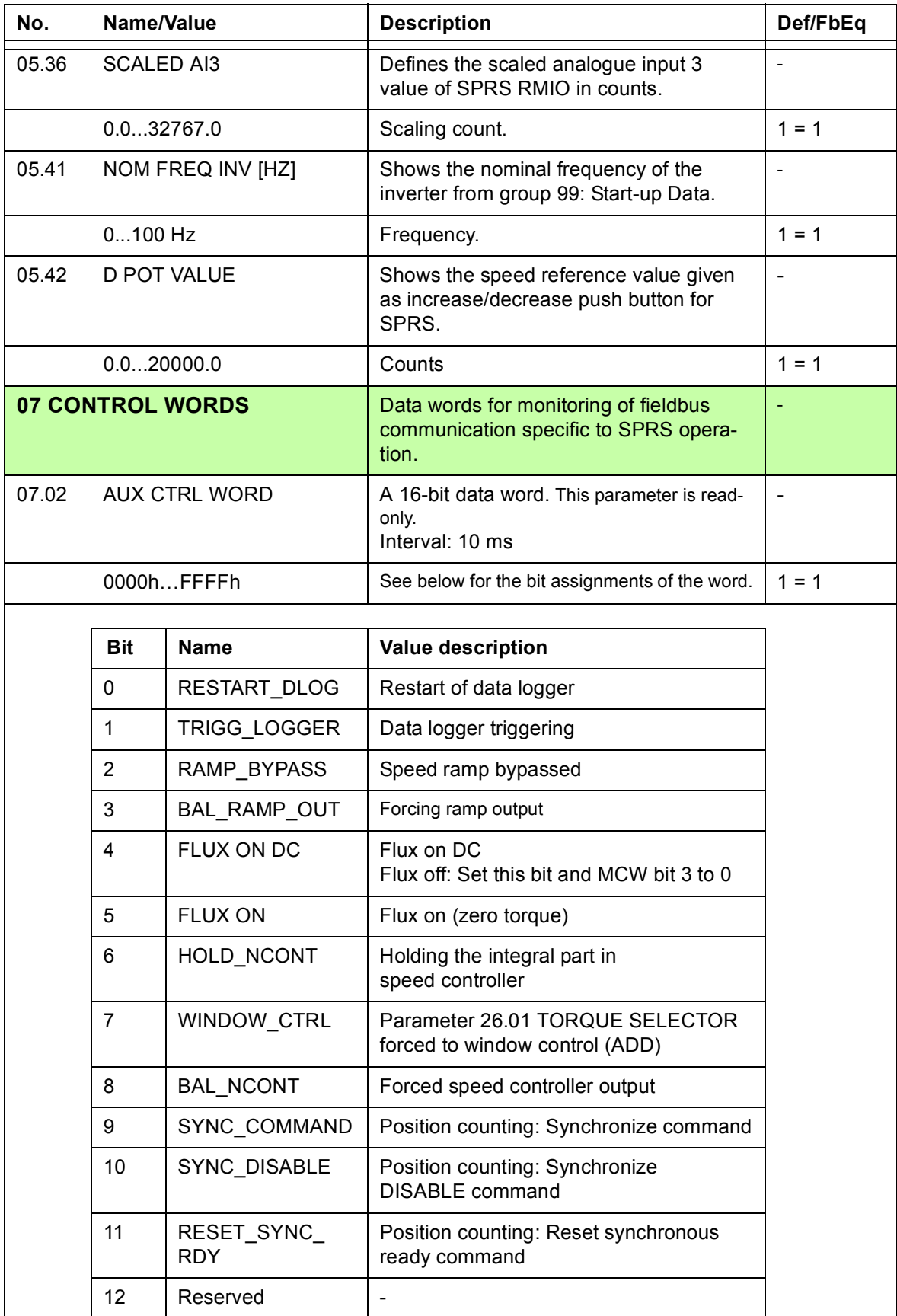

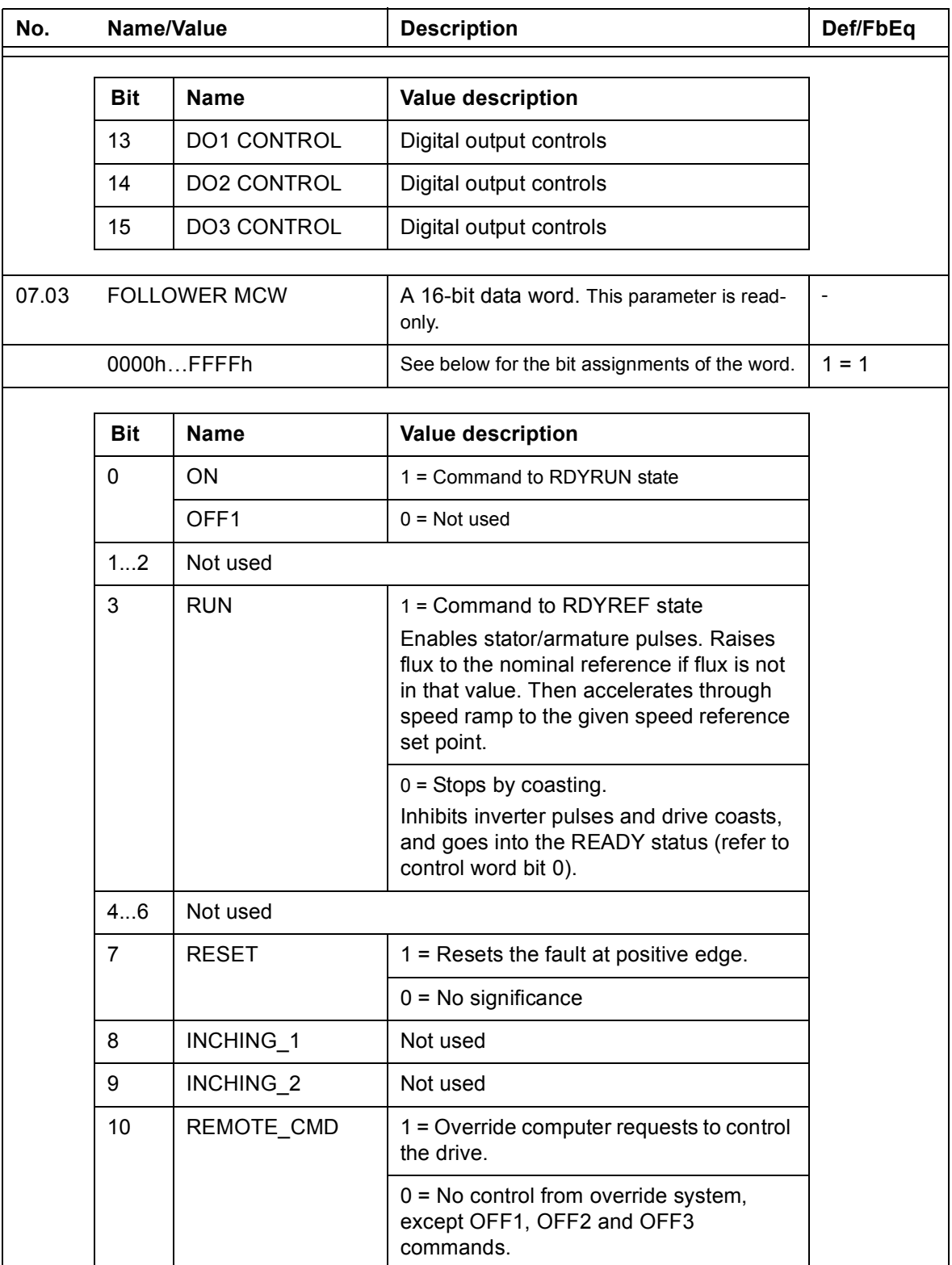

### *38 Signals and parameters*

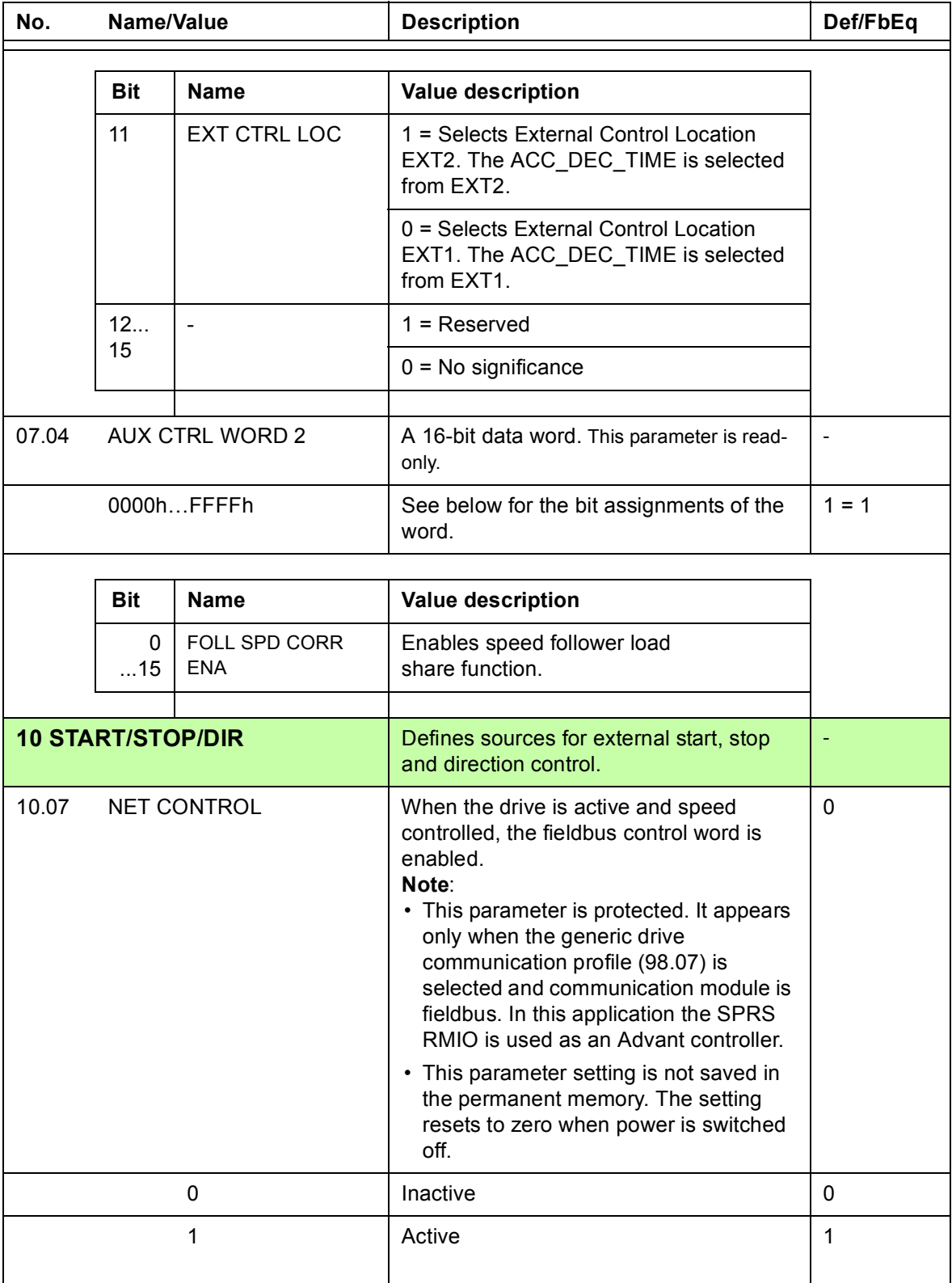

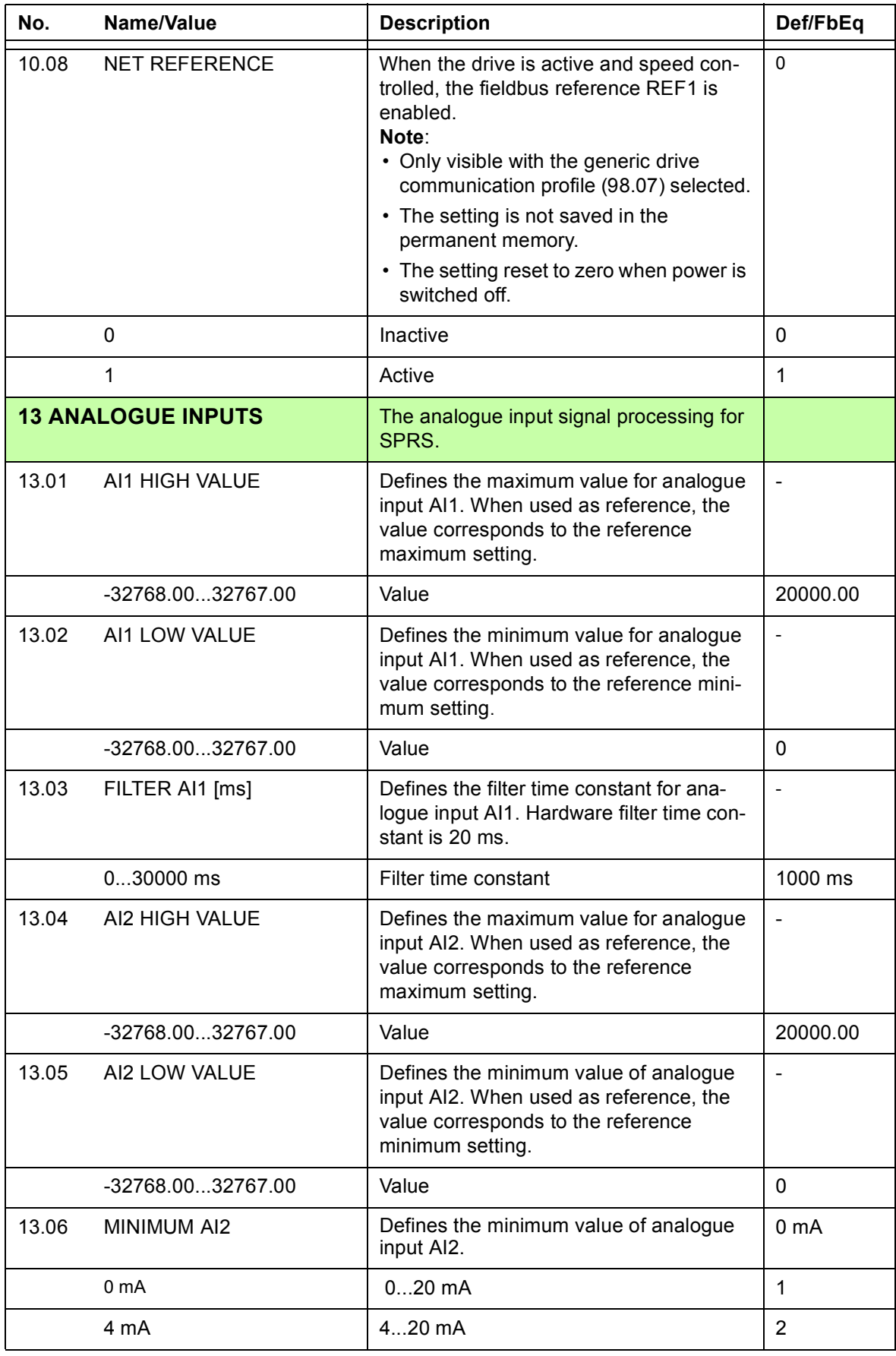

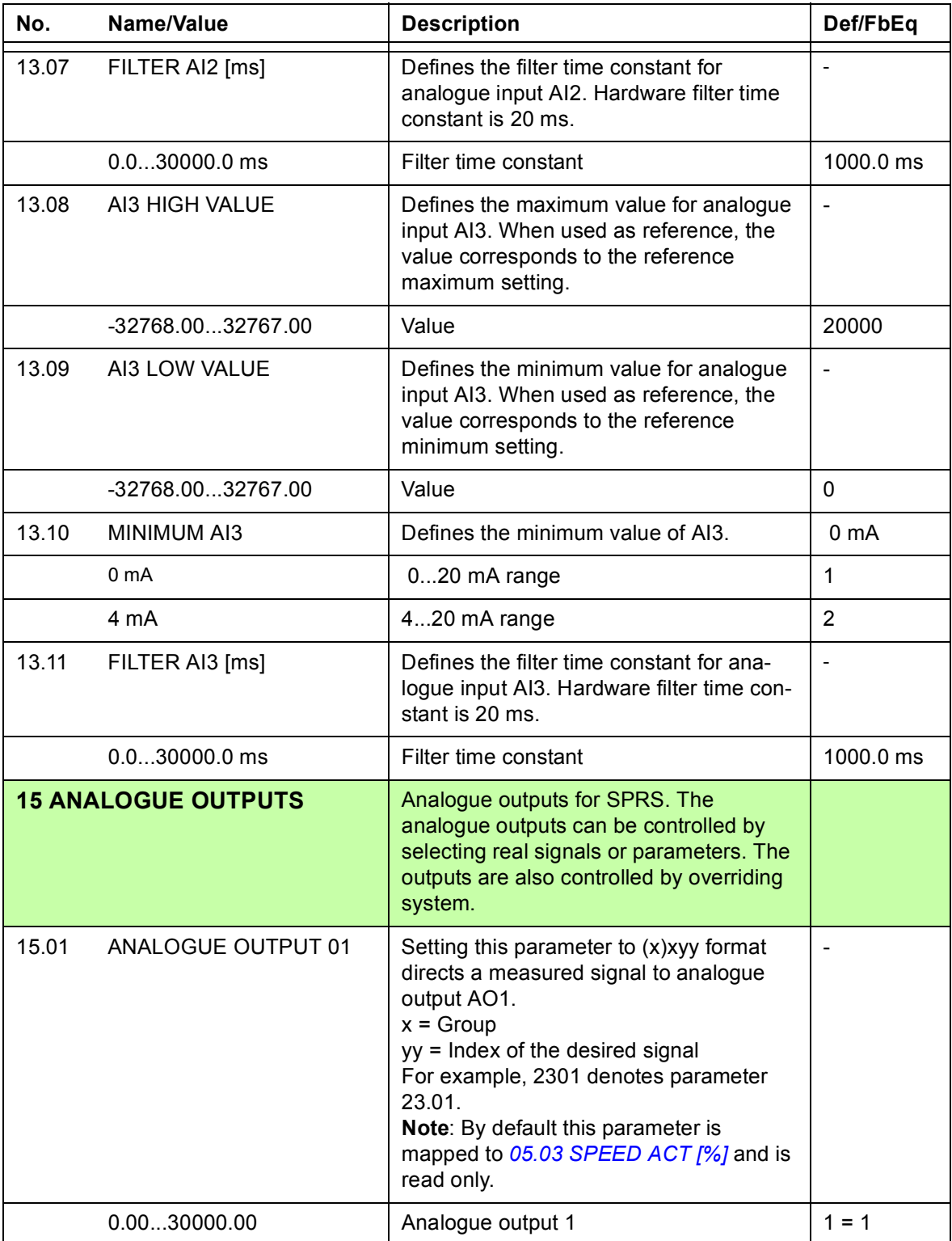

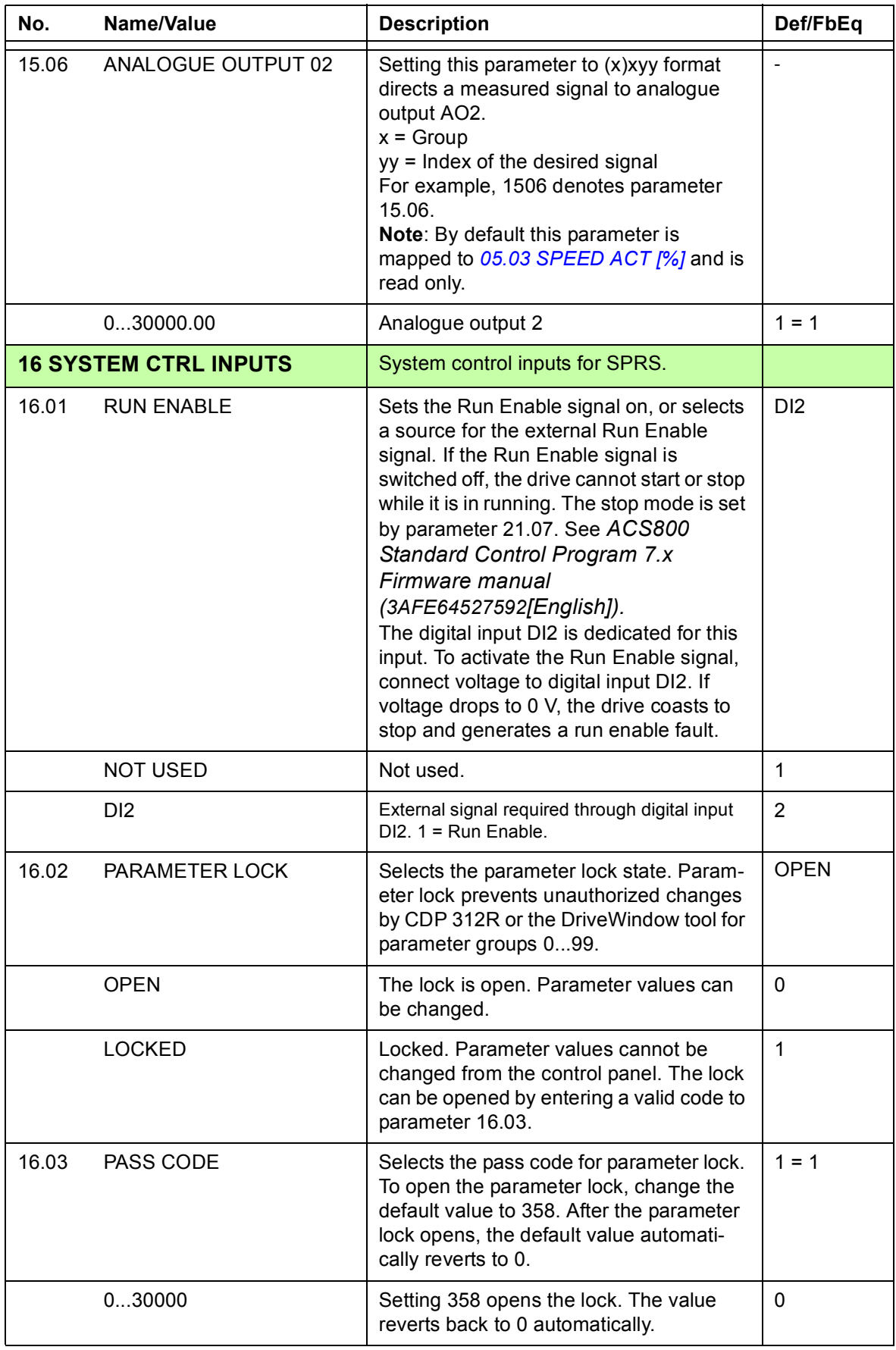

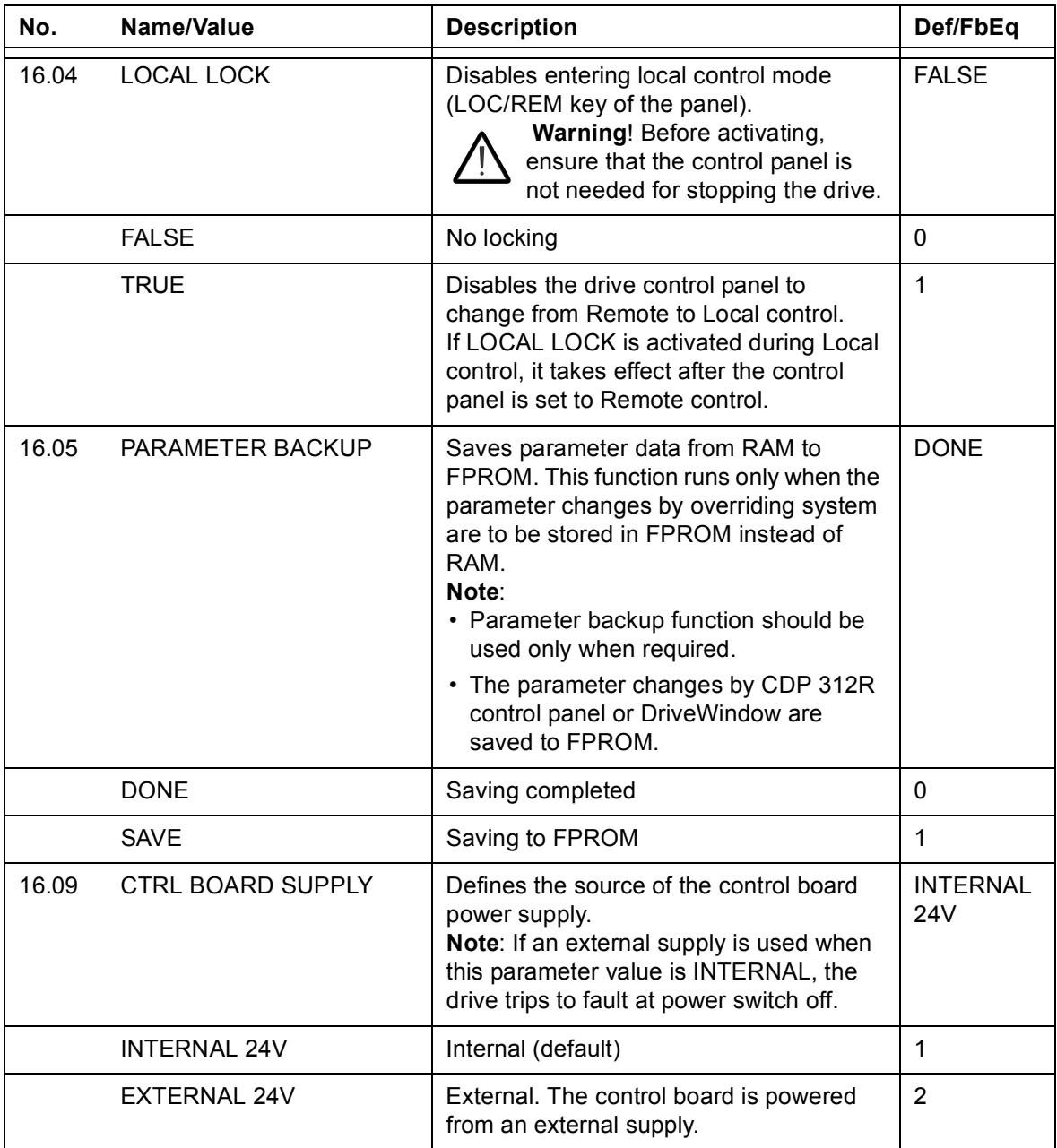

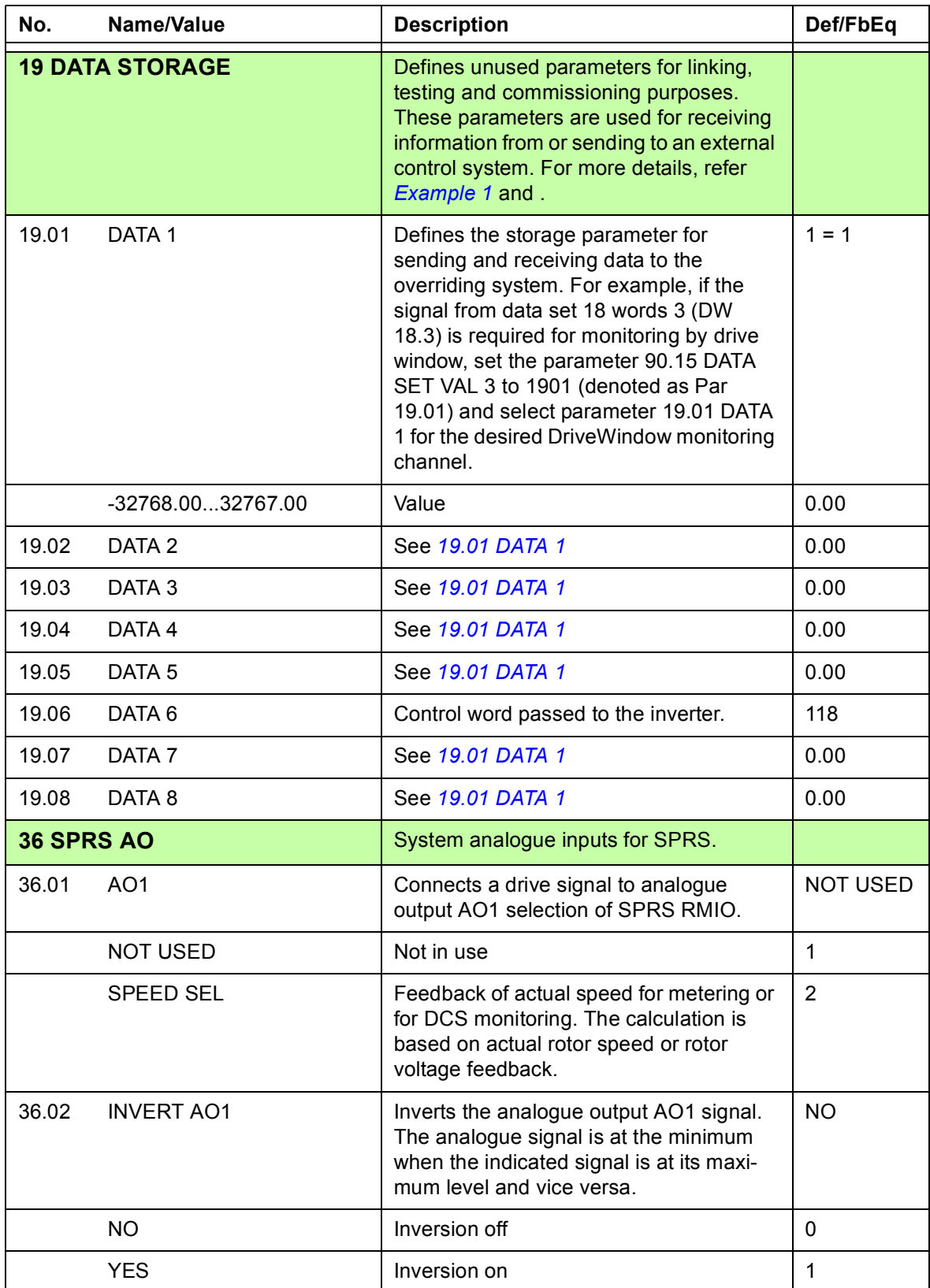

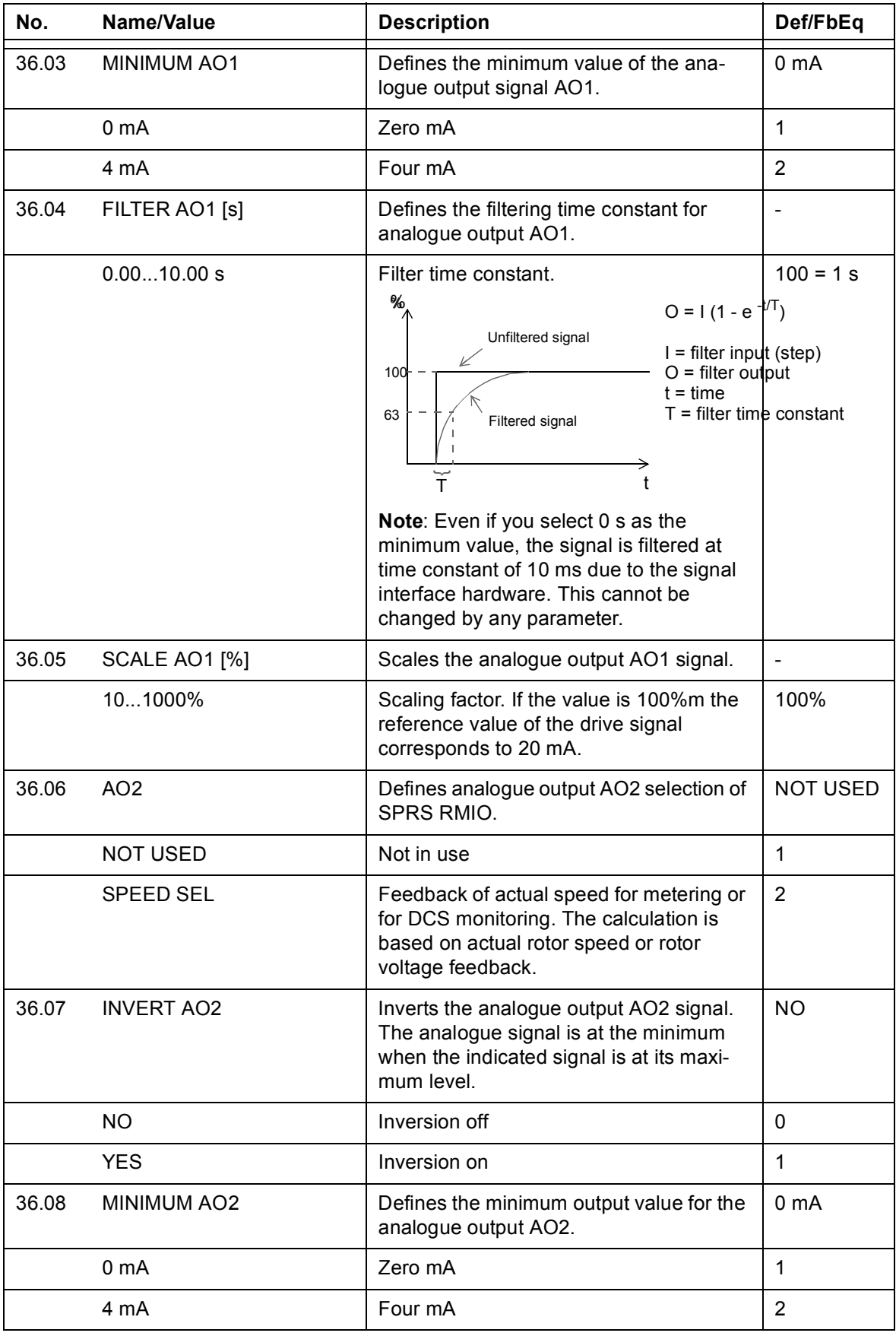

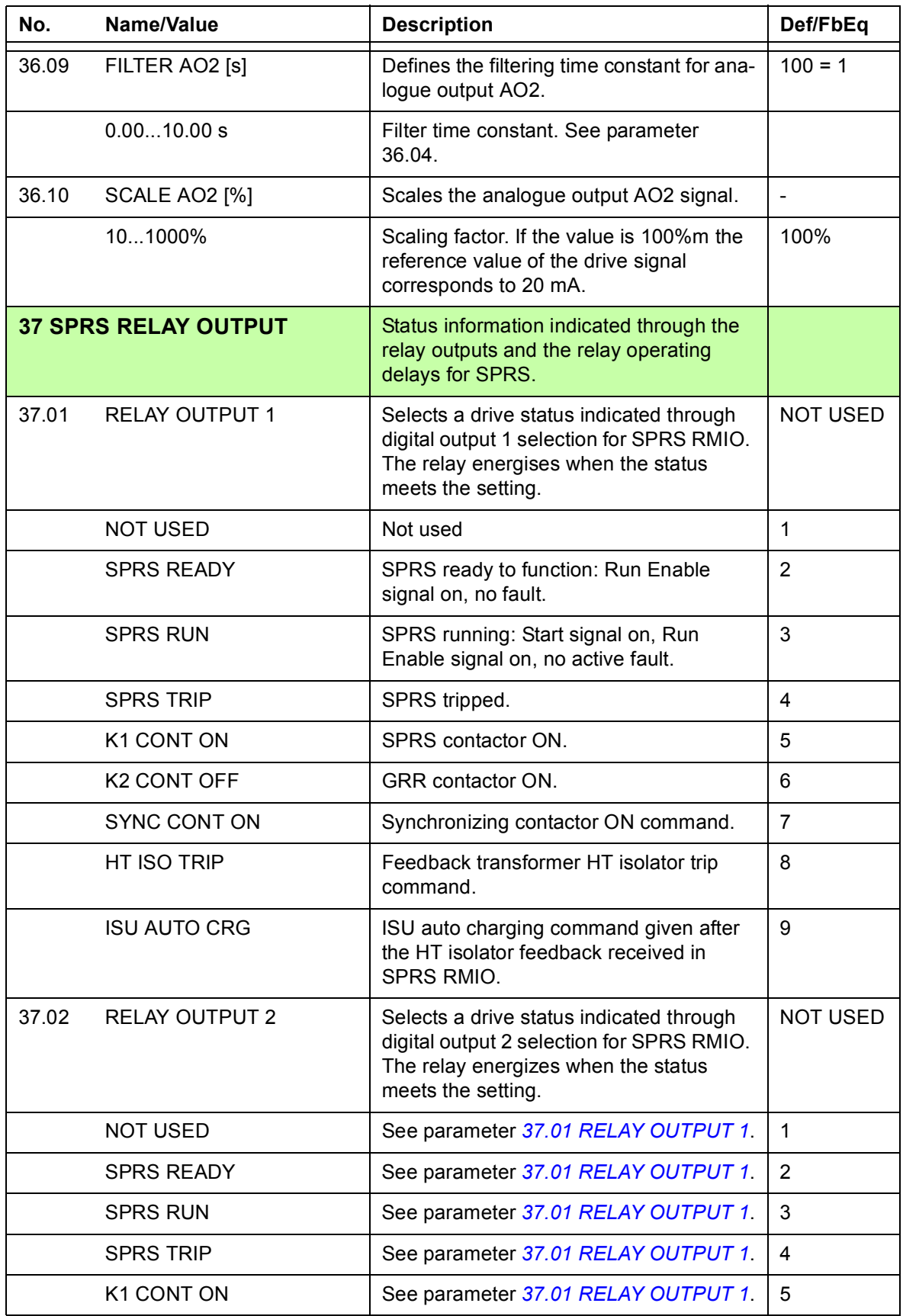

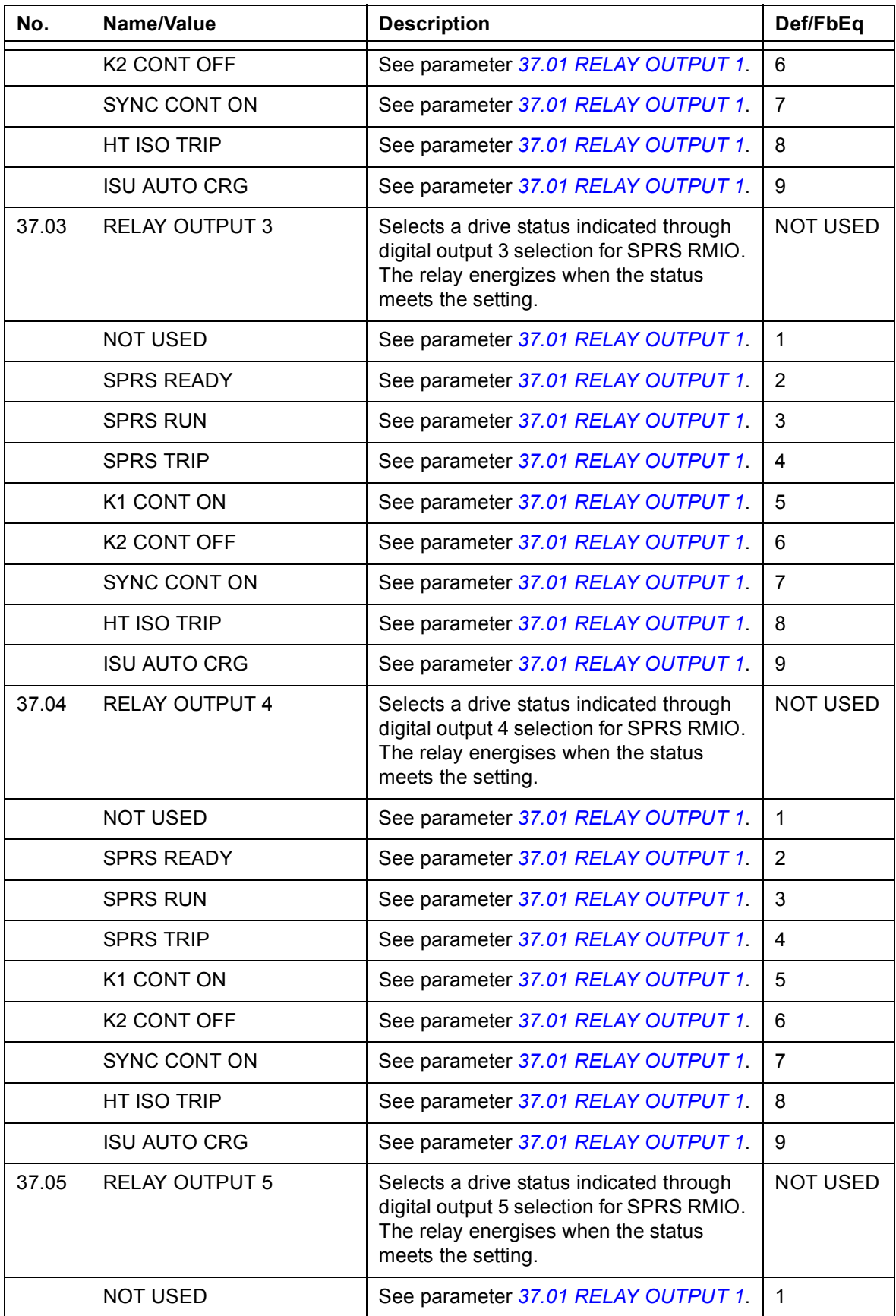

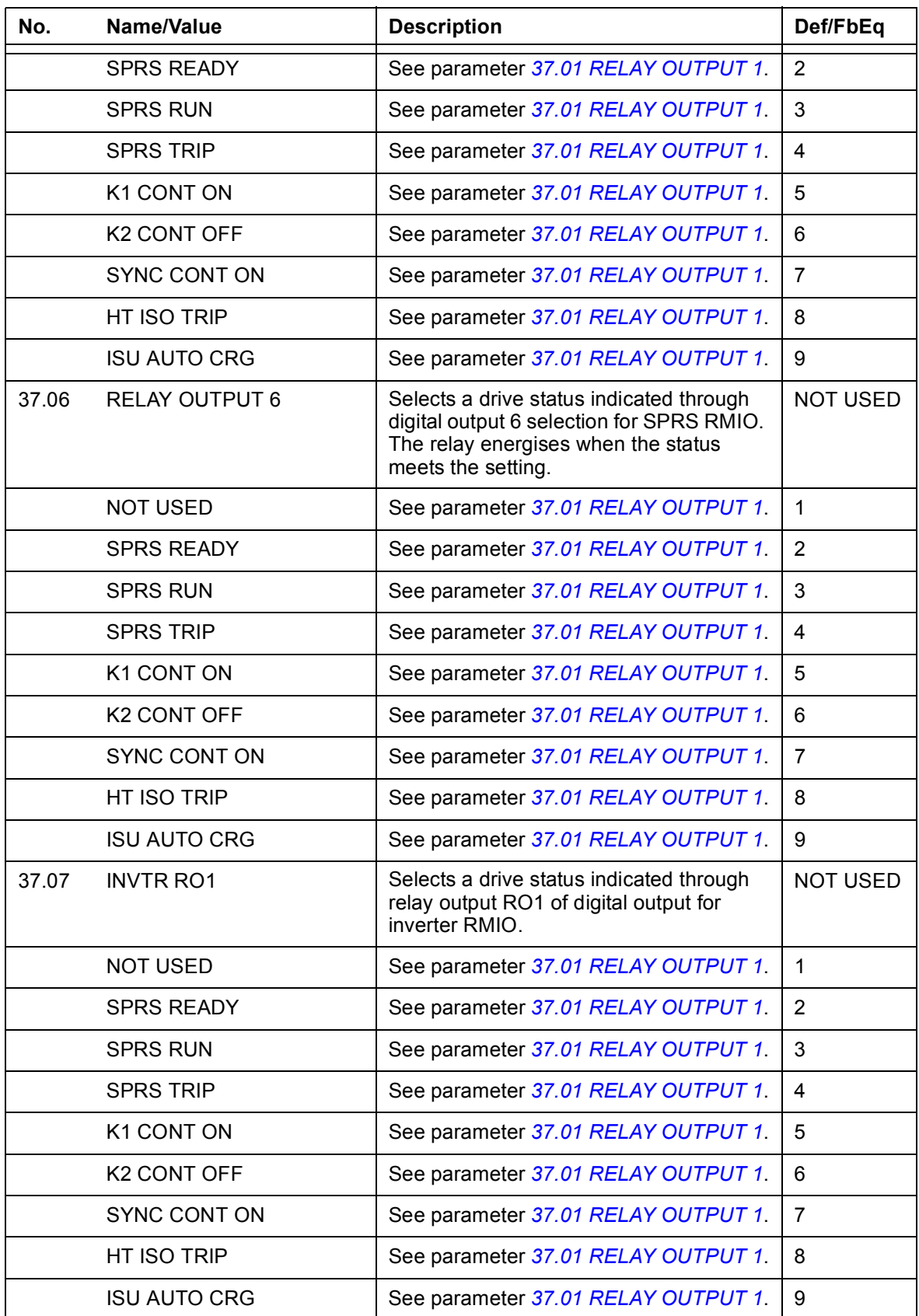

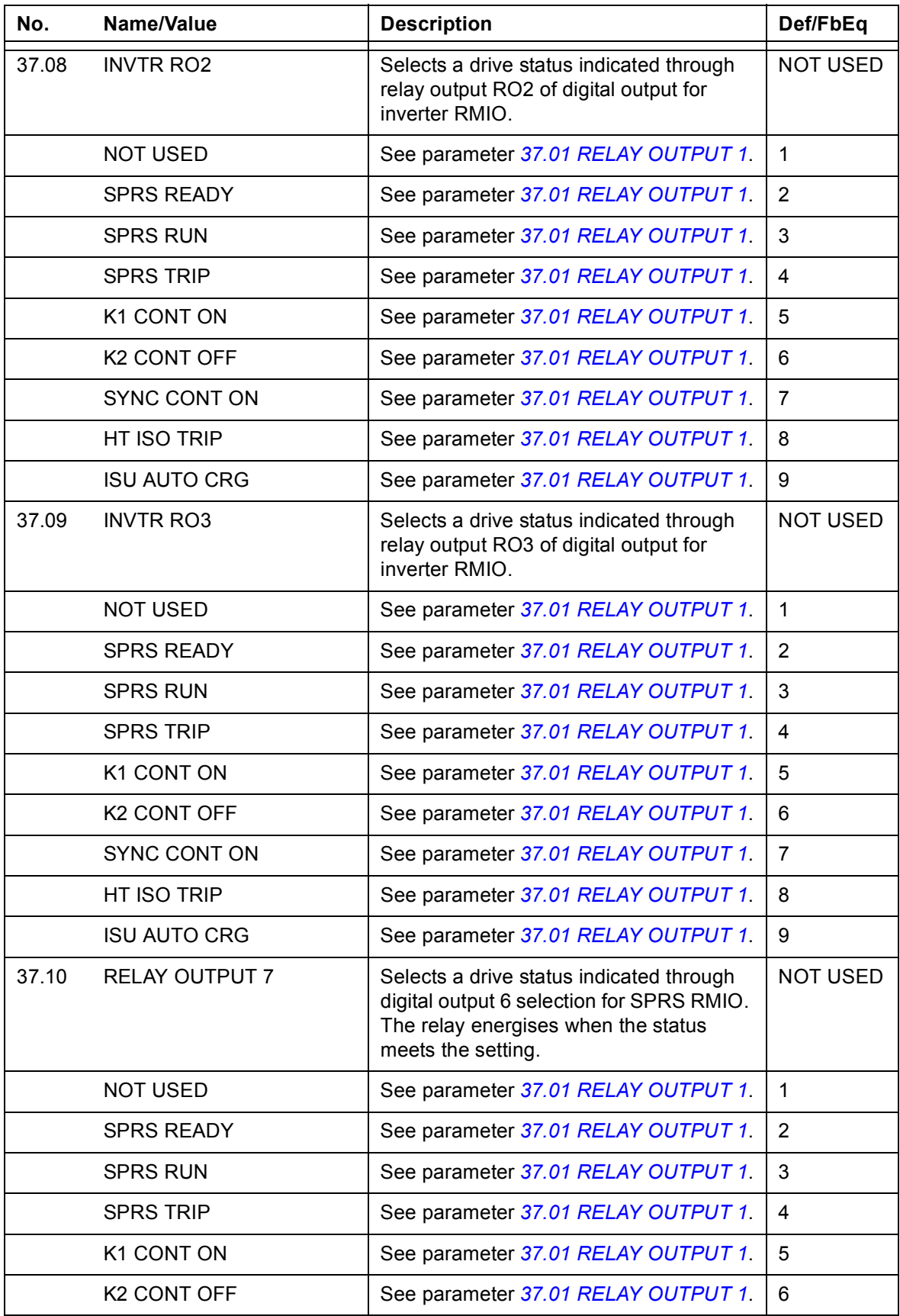

<span id="page-52-1"></span><span id="page-52-0"></span>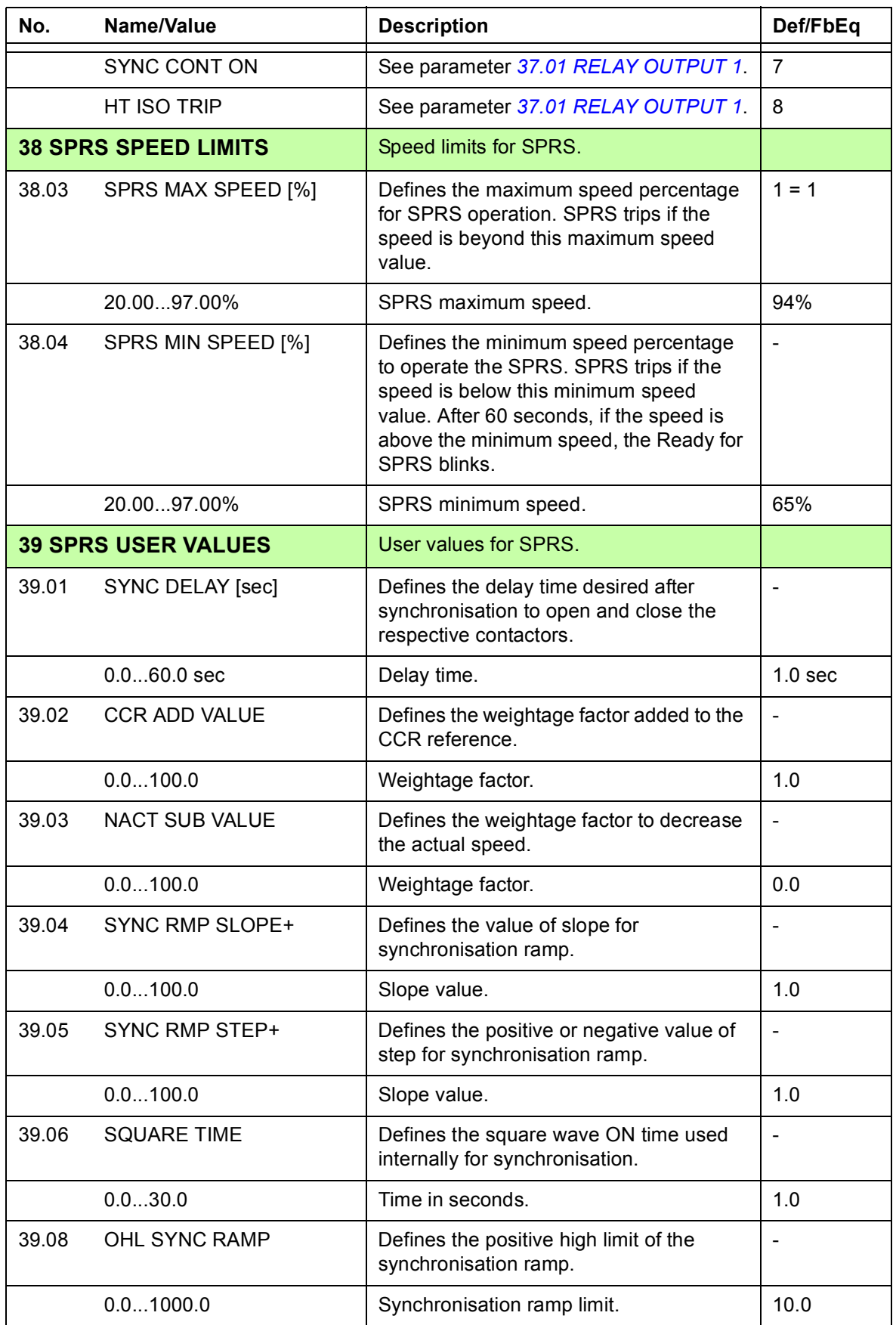

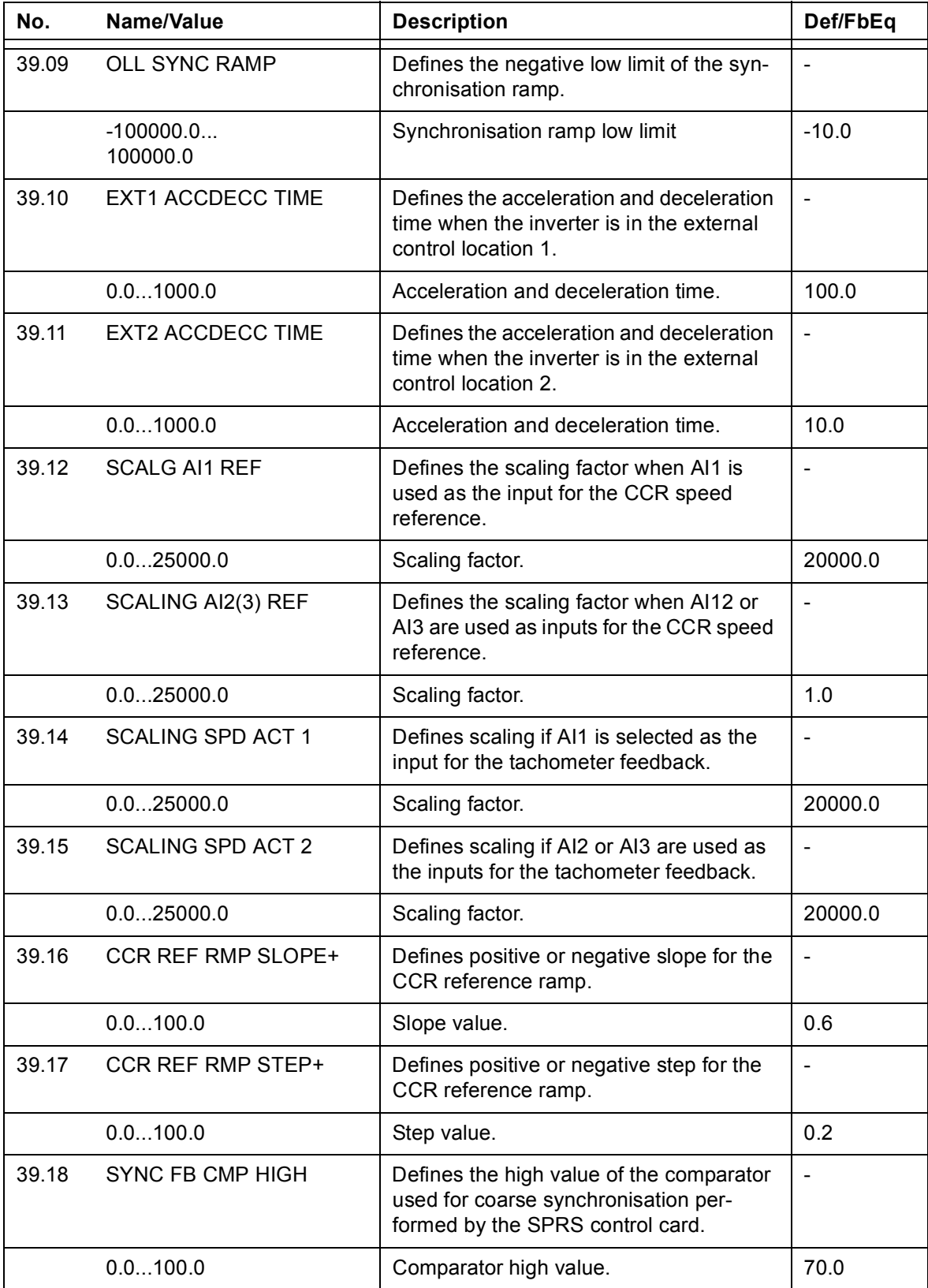

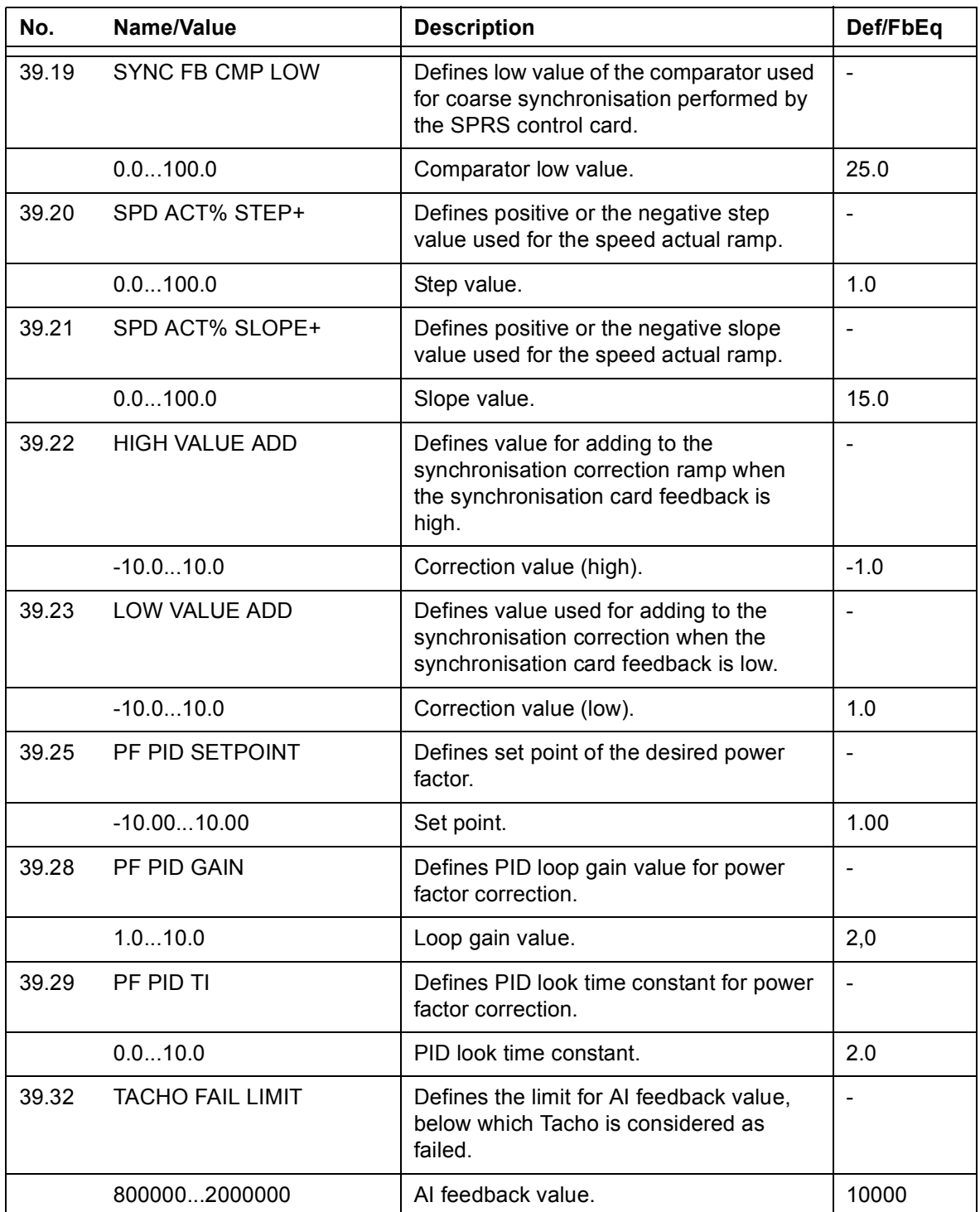

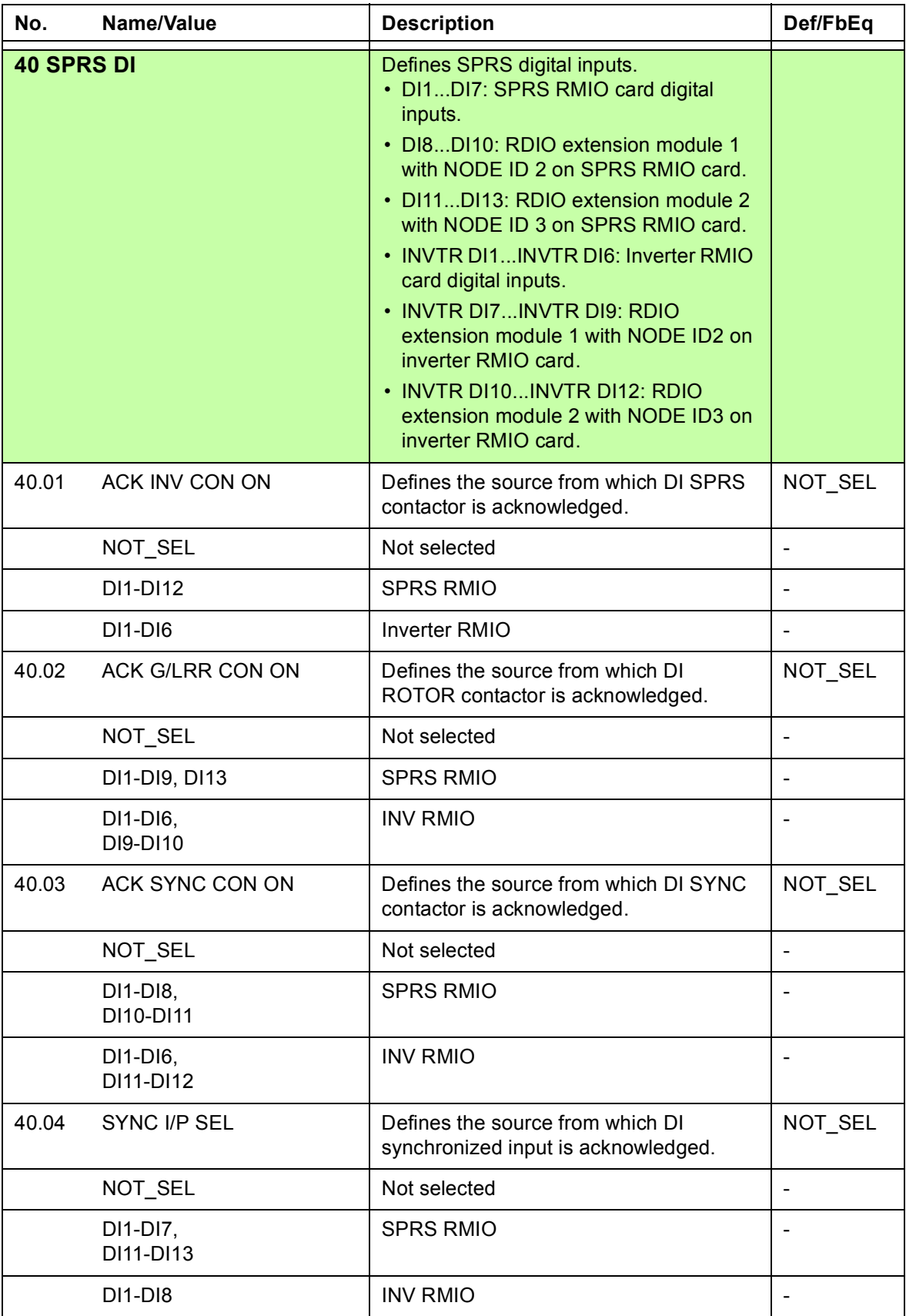

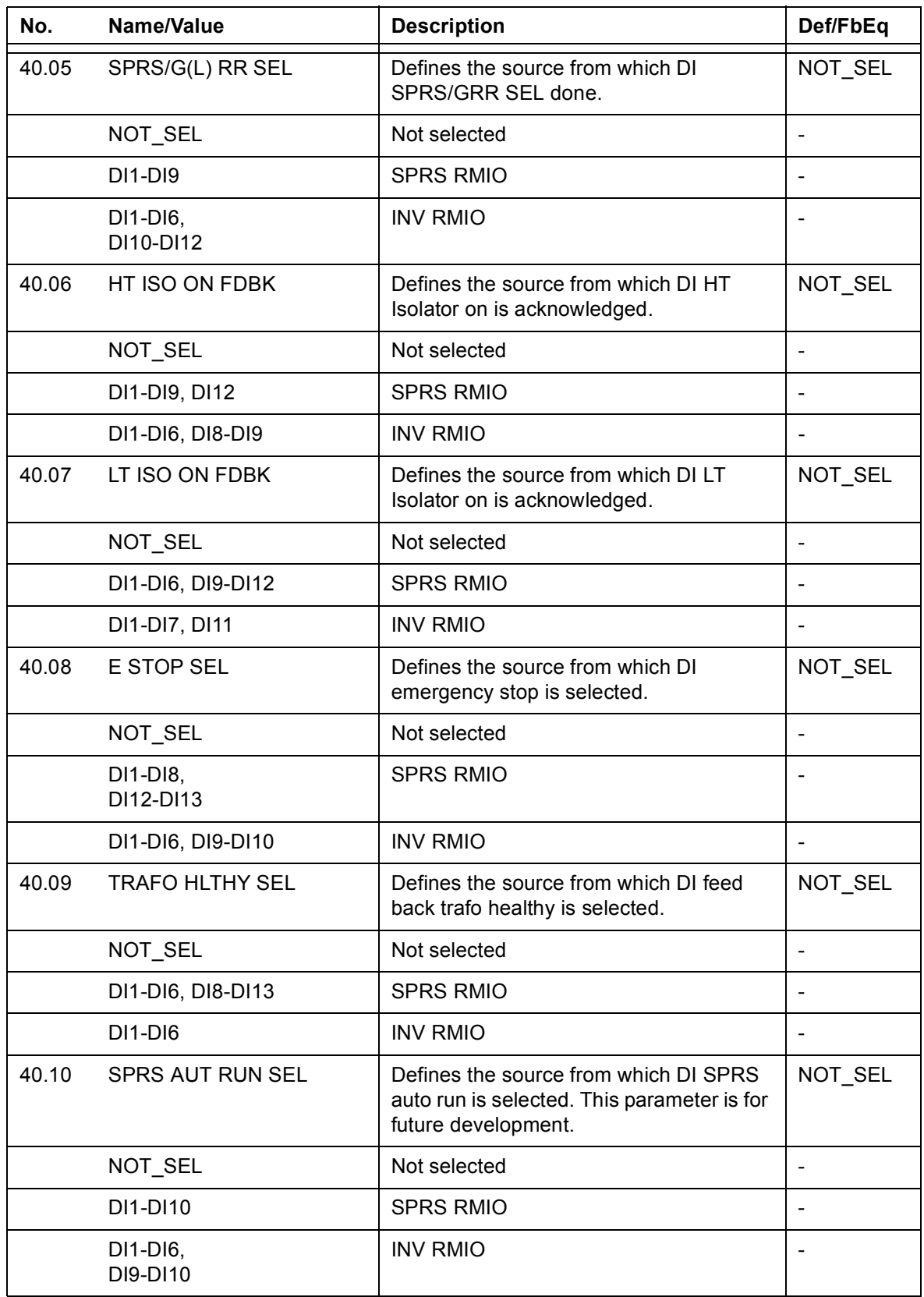

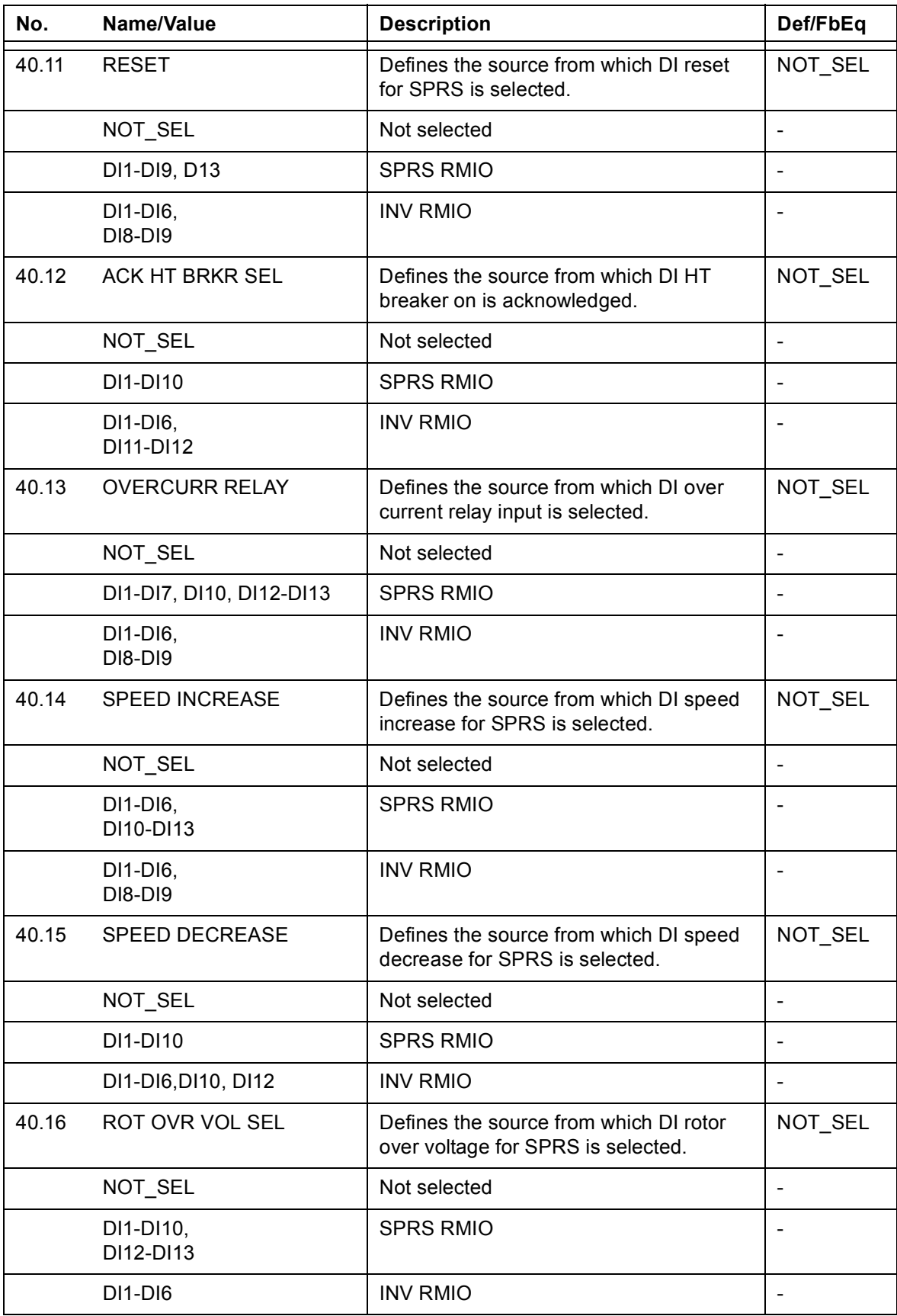

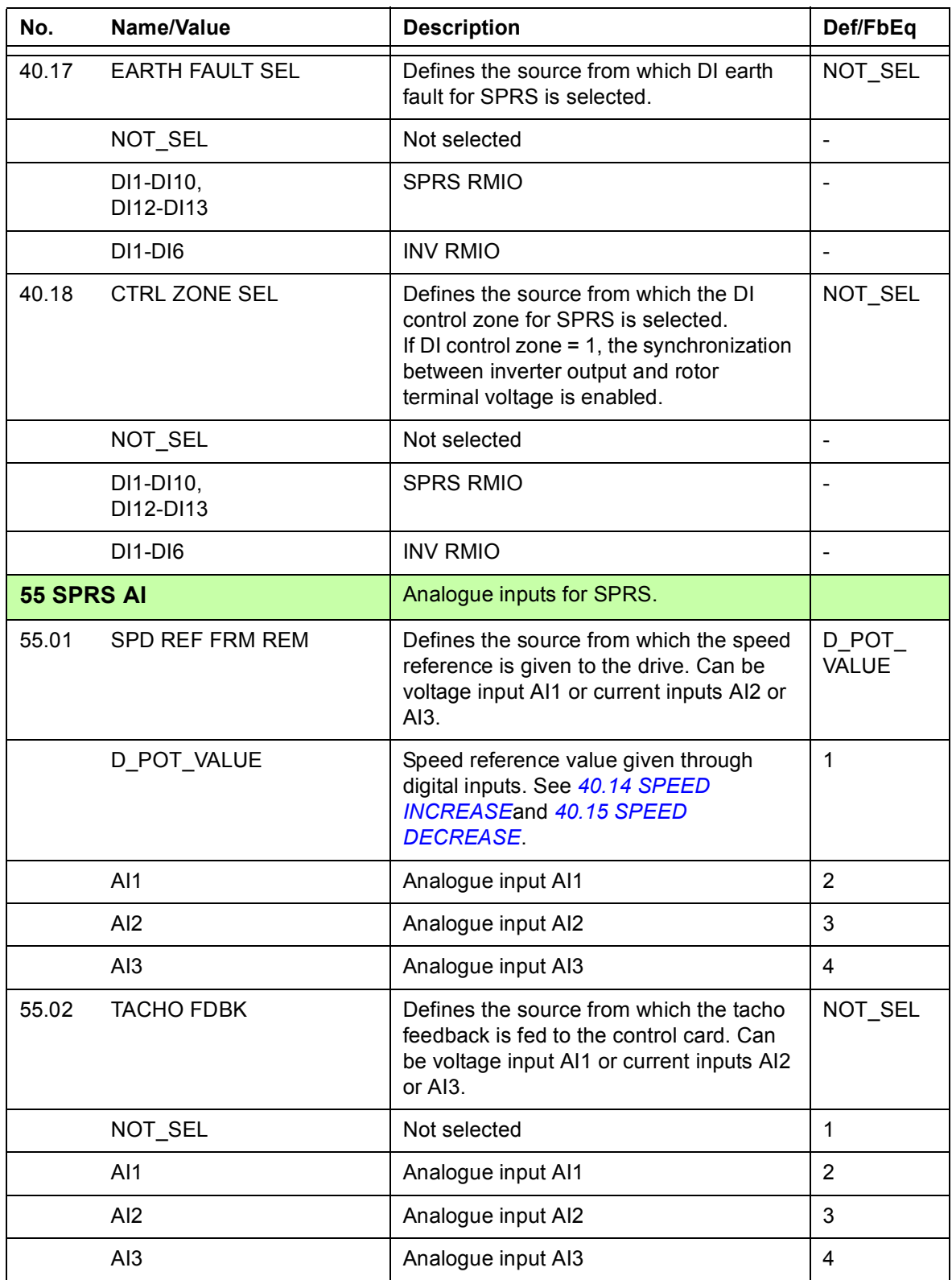

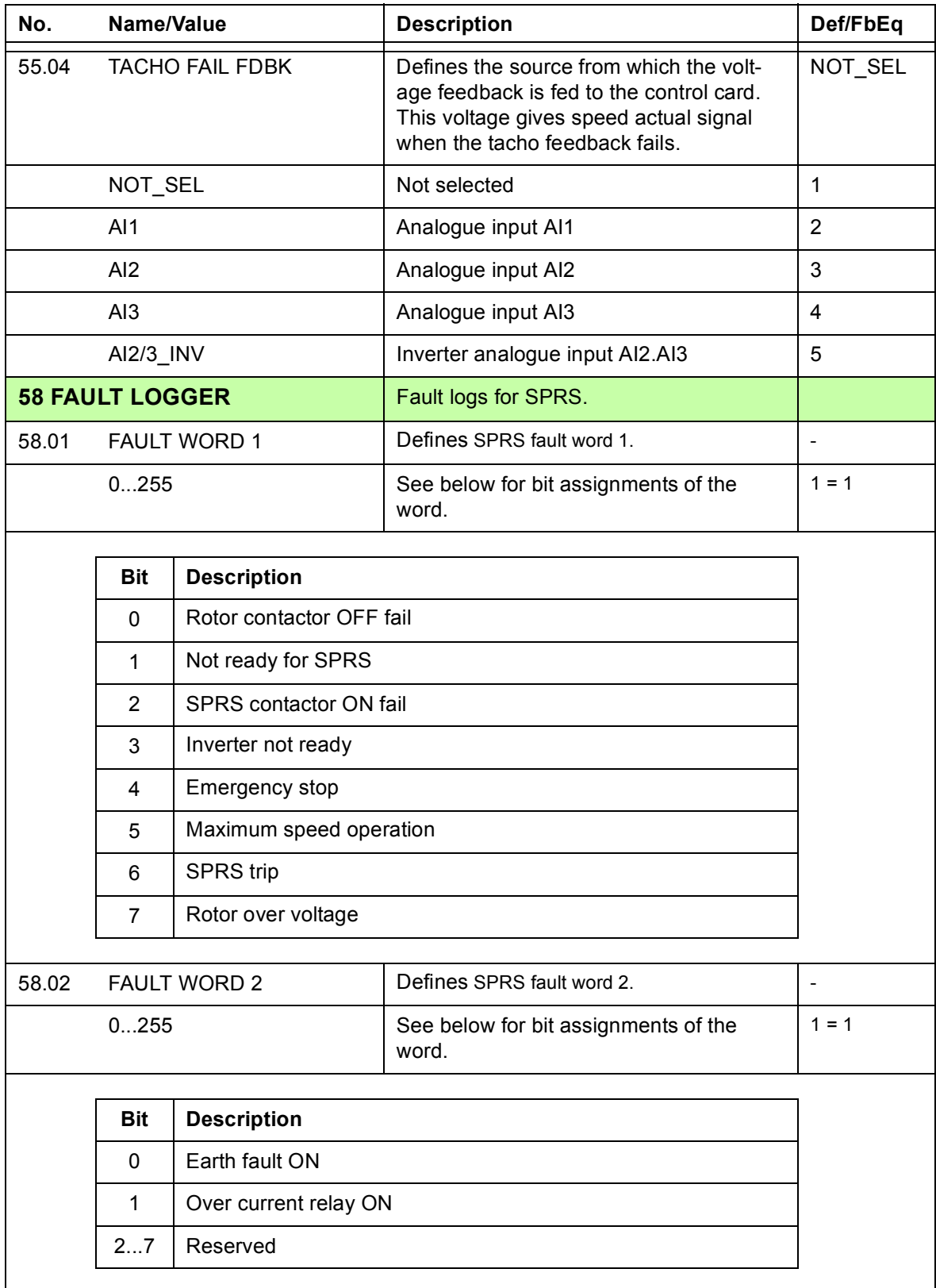

<span id="page-60-0"></span>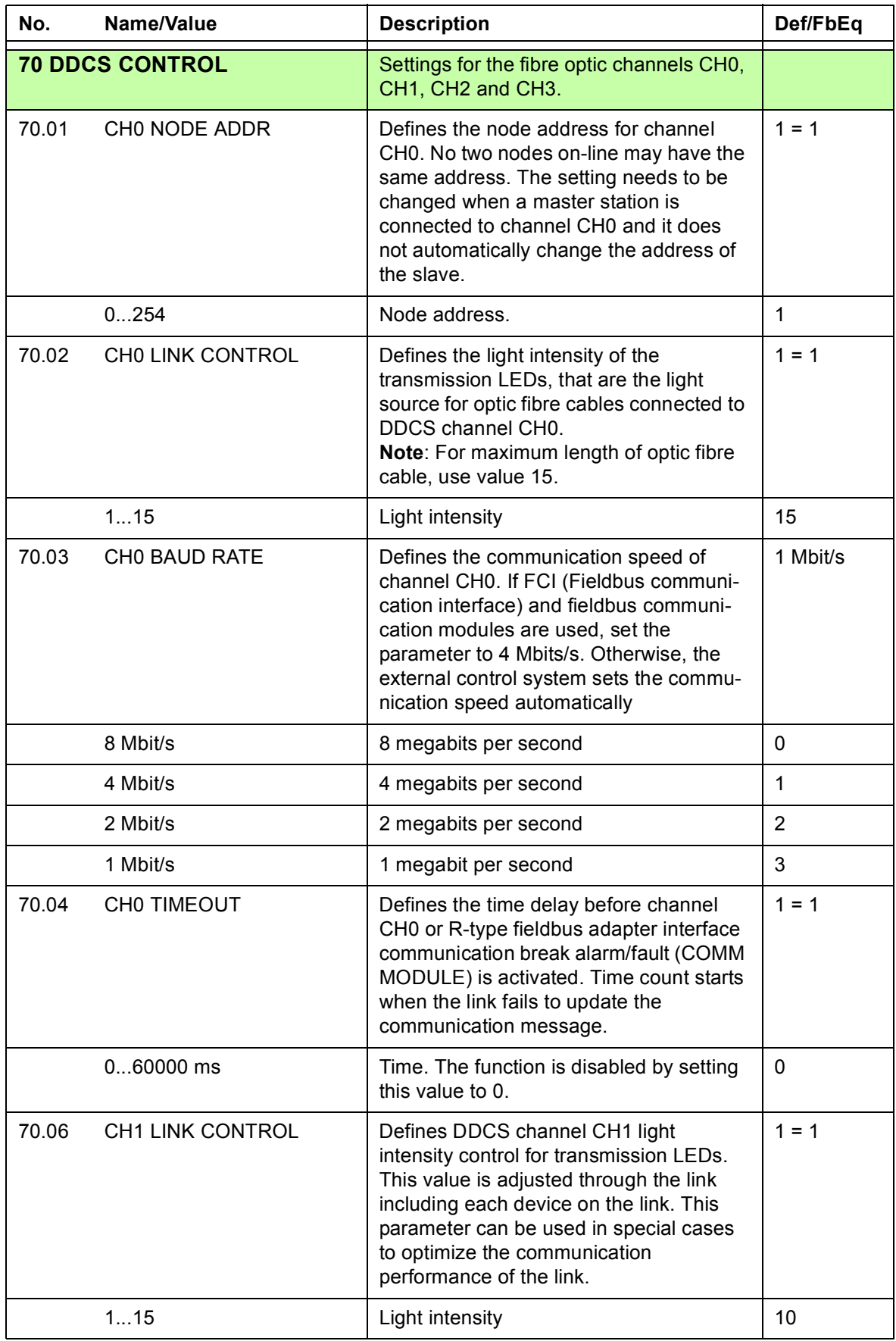

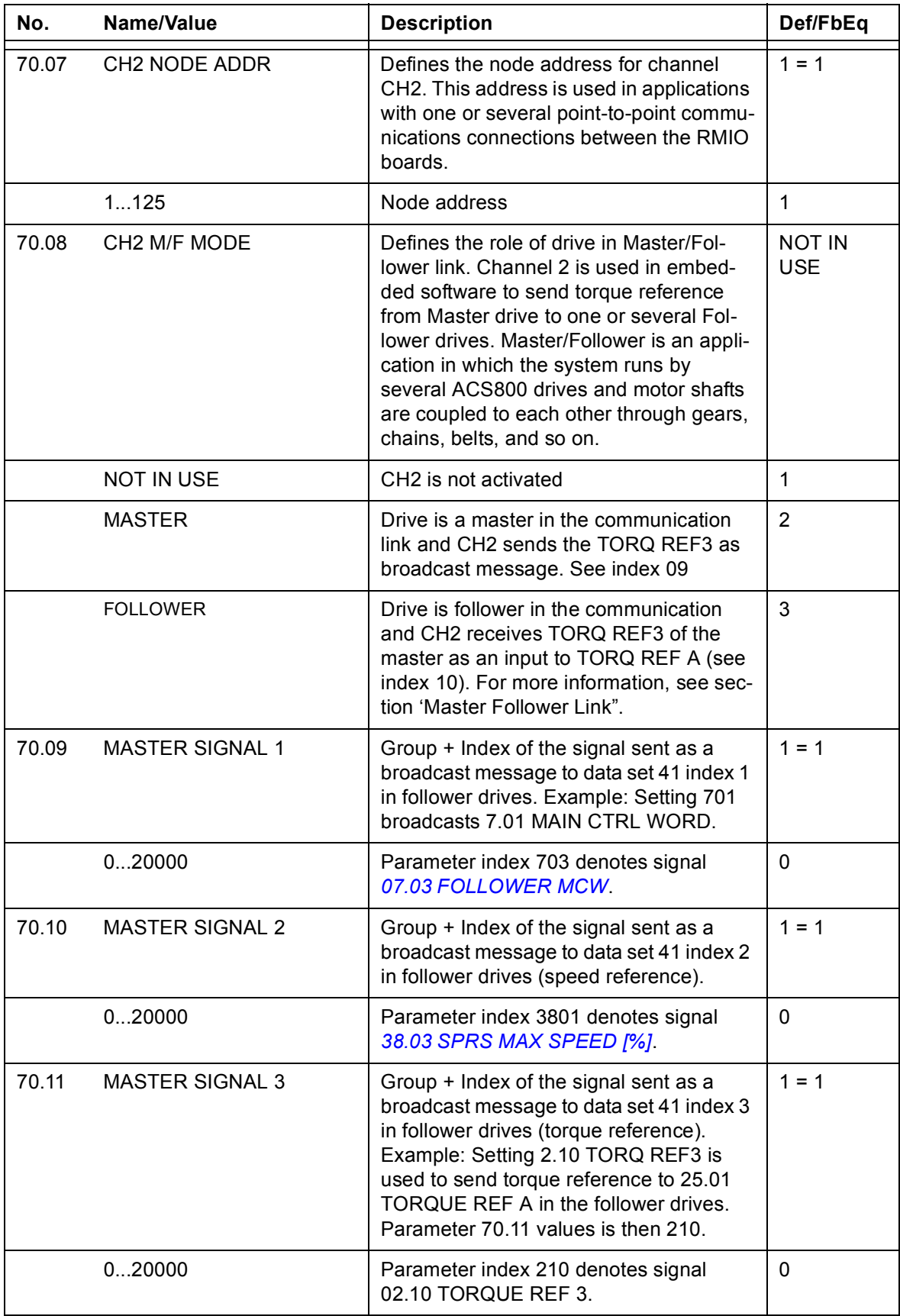

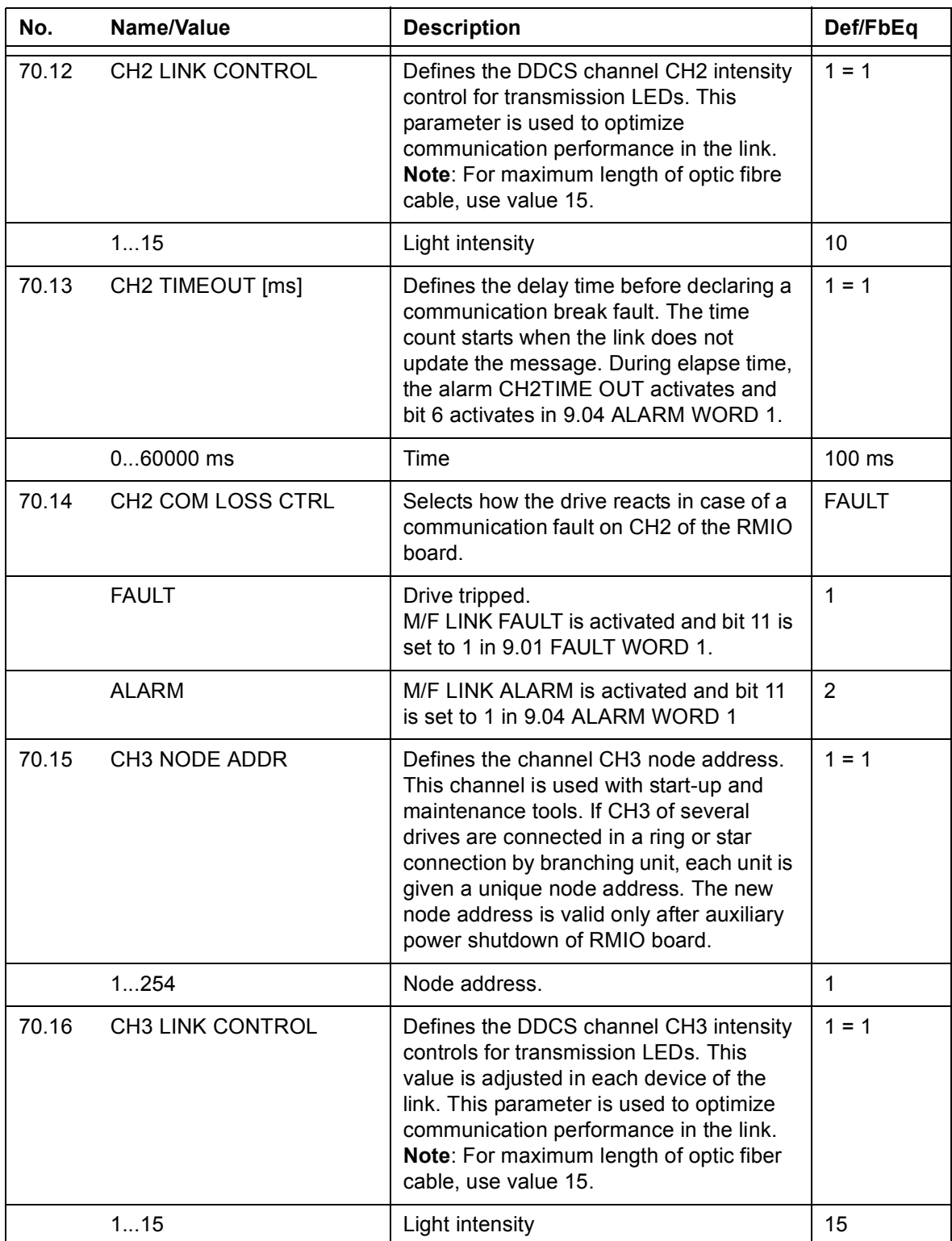

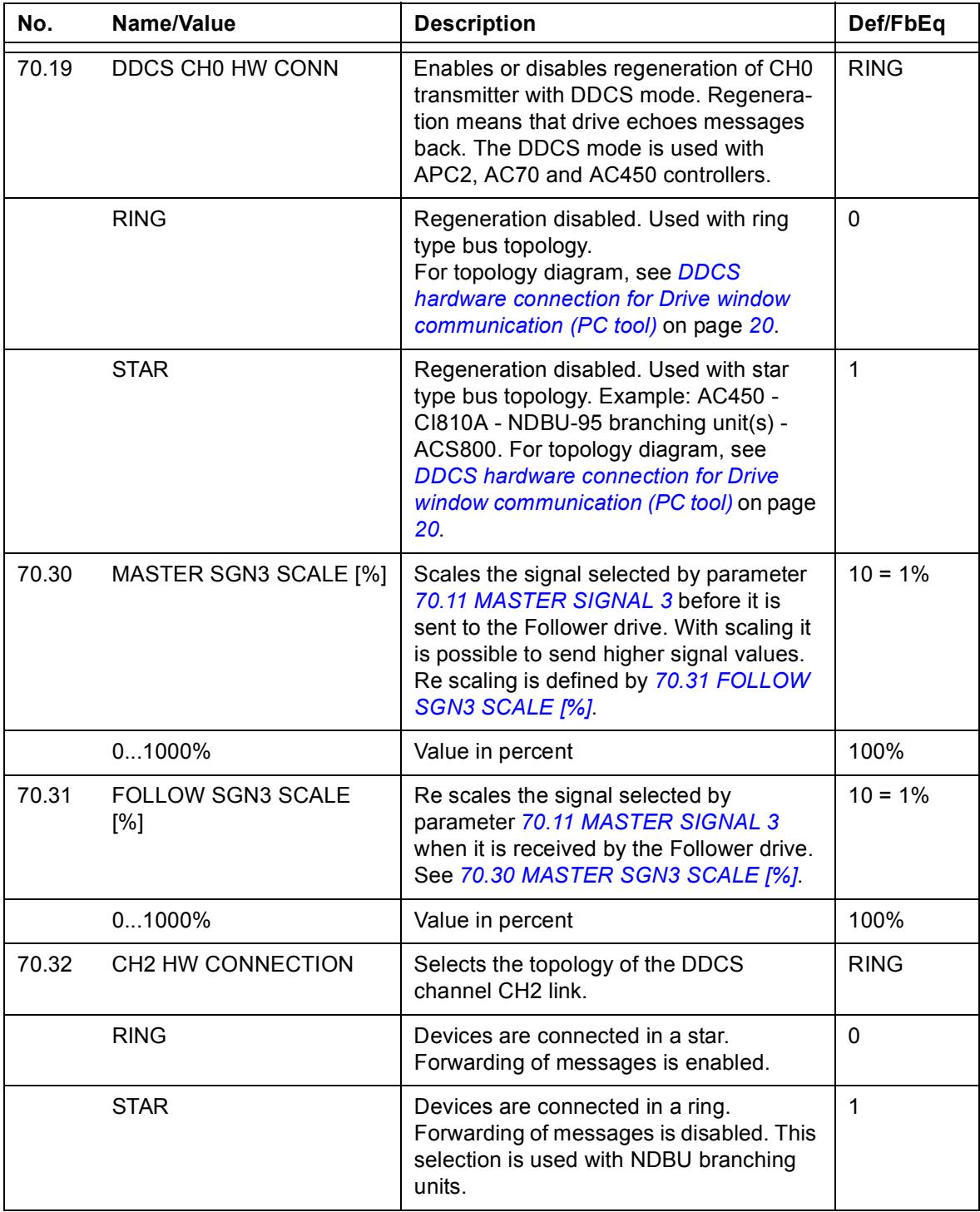

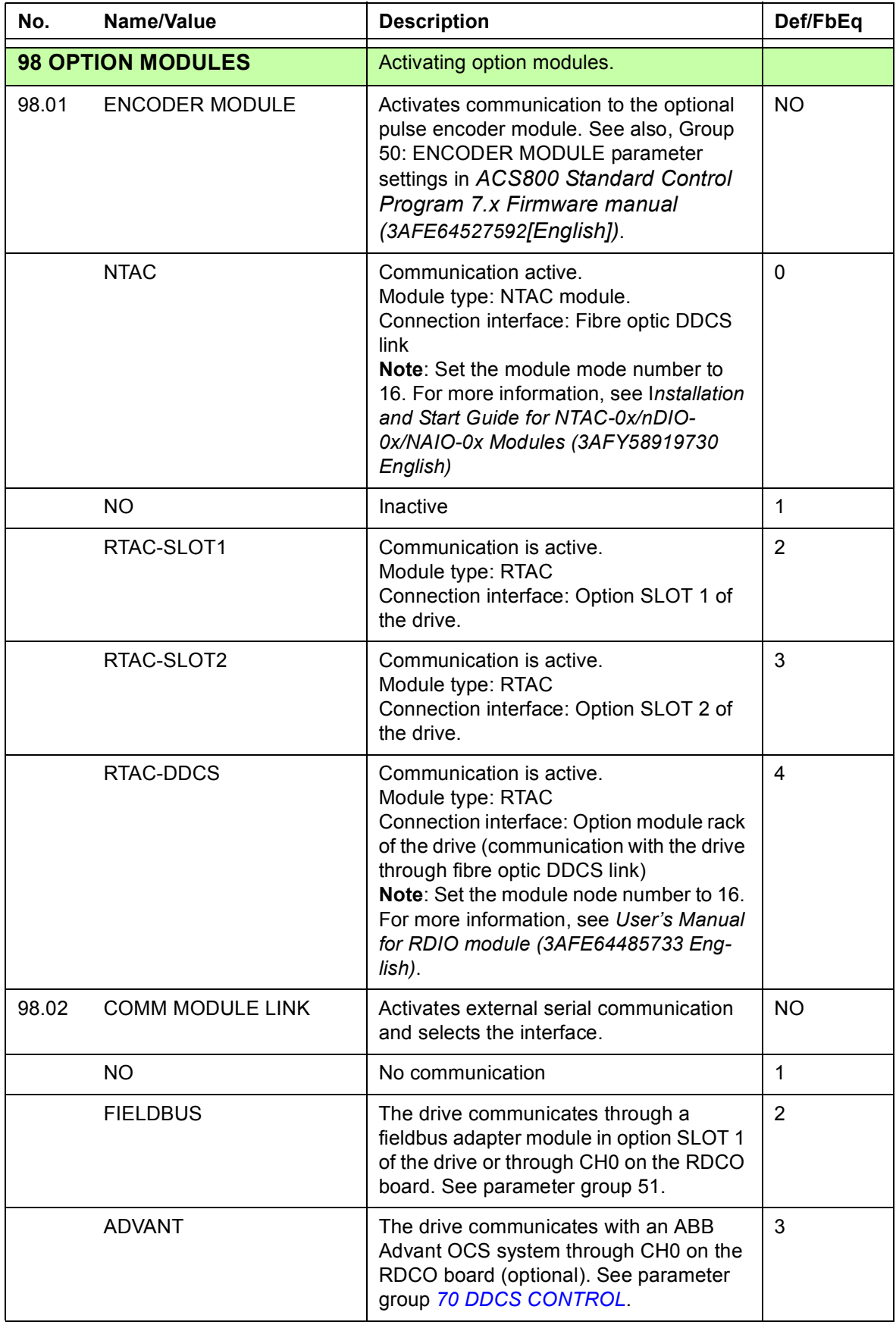

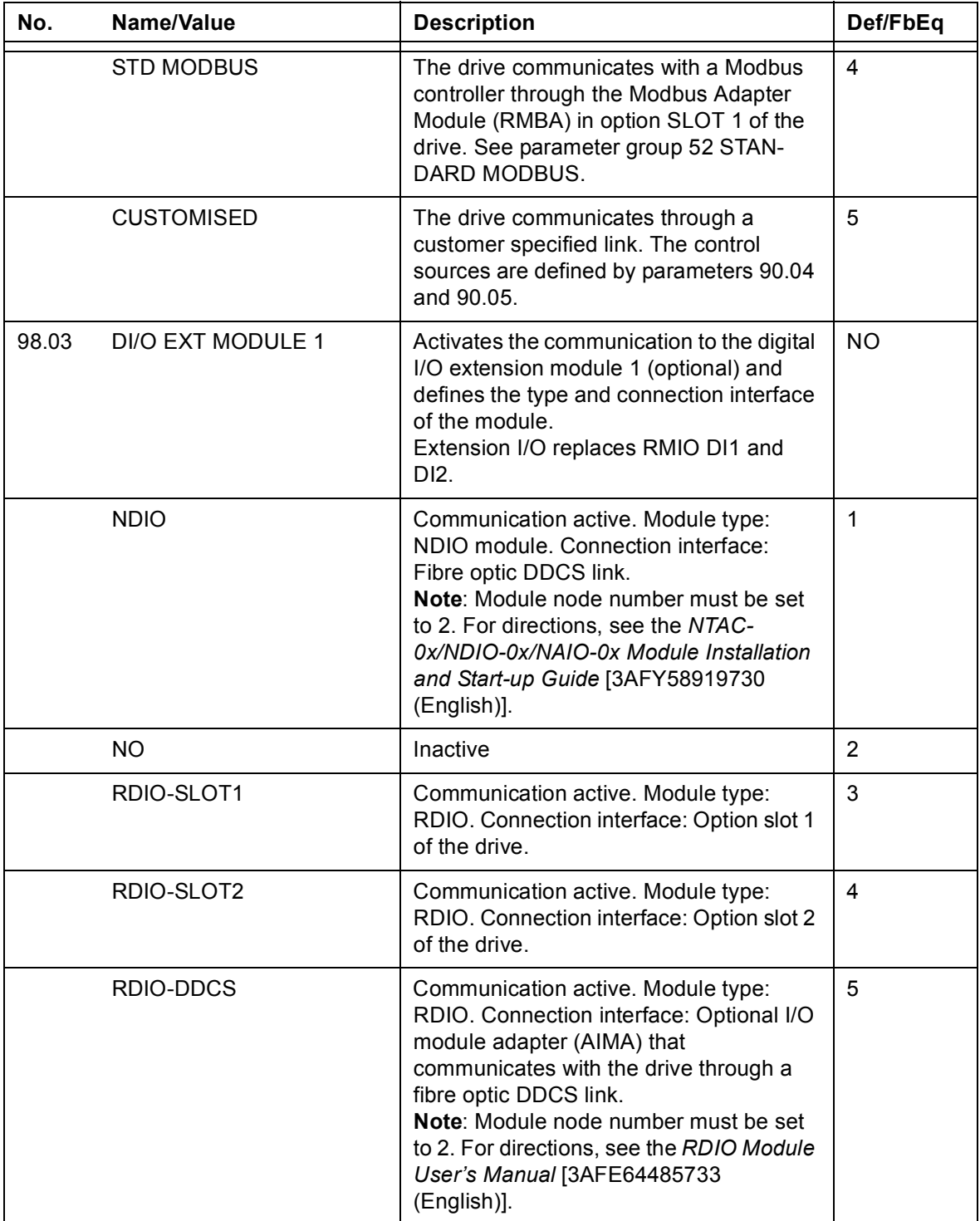

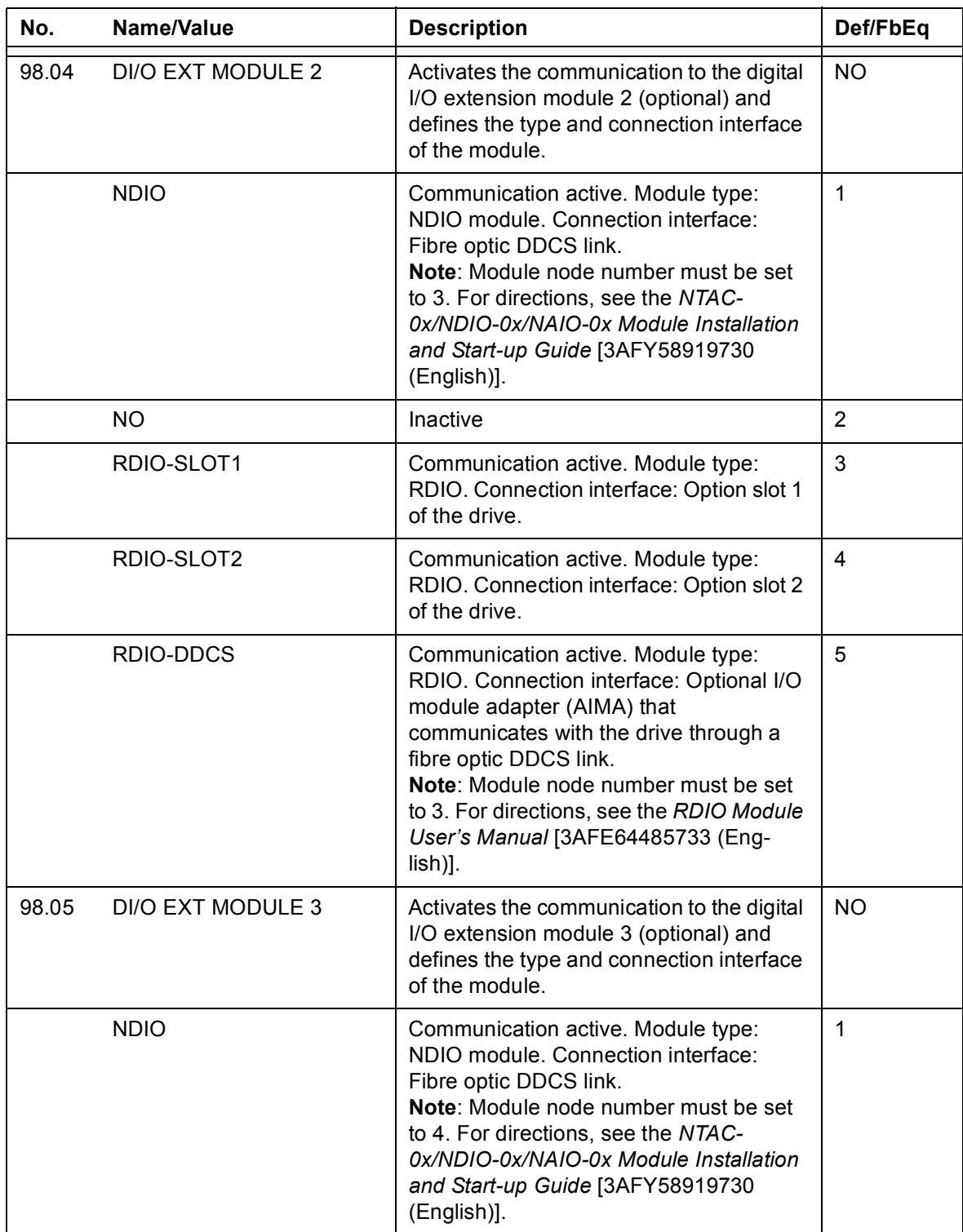

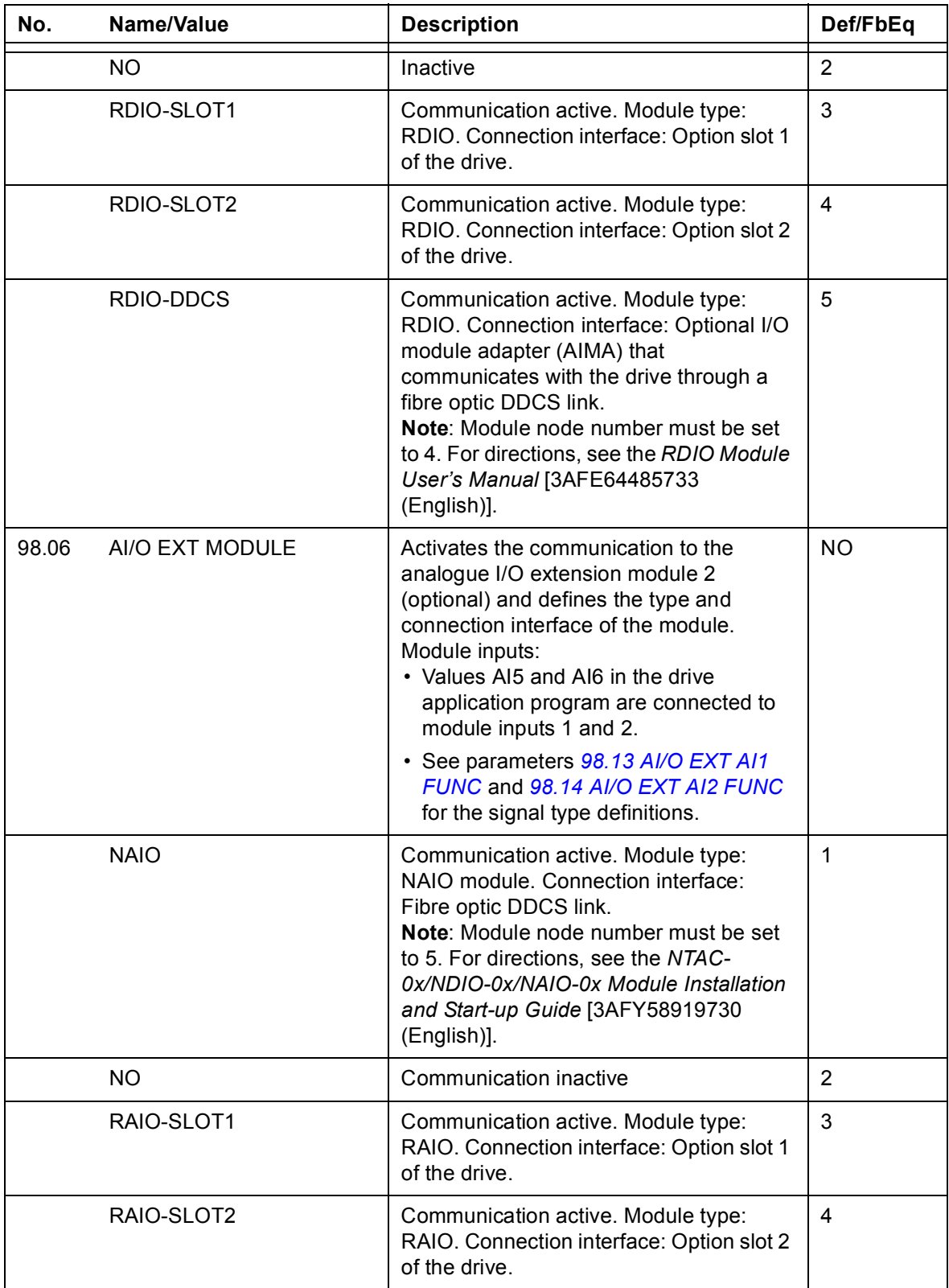

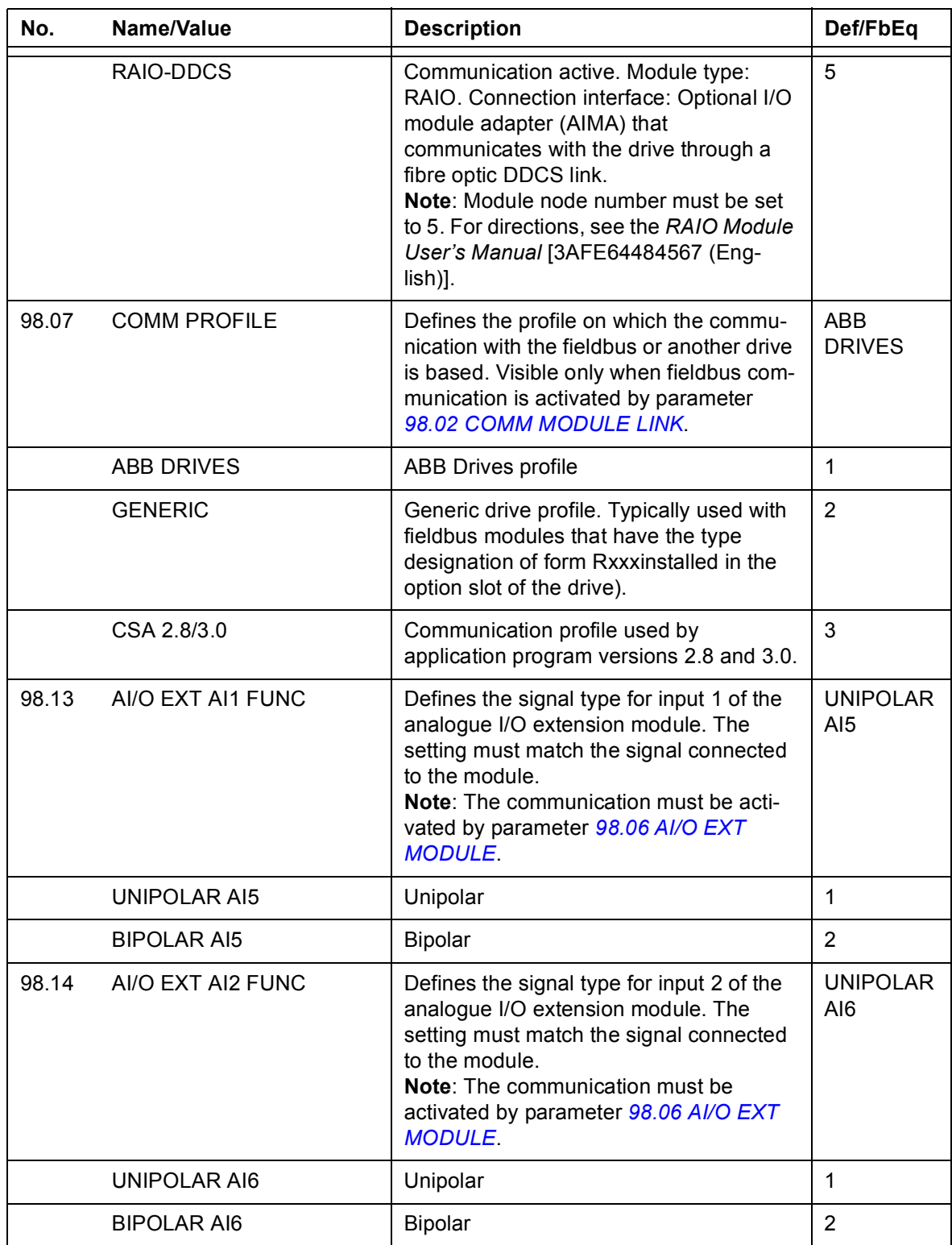

### *66 Signals and parameters*

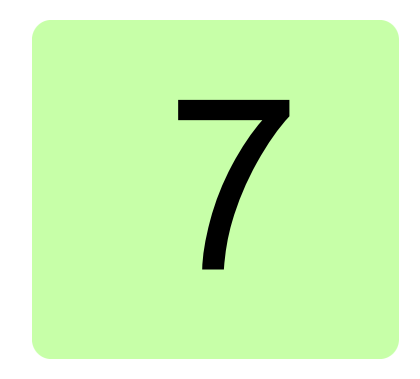

# **Fault tracing**

# **Content of this chapter**

This chapter lists all warning and fault messages including the possible cause and corrective actions specific to the ACS800 IGBT SPRS application.

# **Safety**

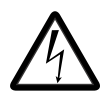

**WARNING!** Only qualified electricians are allowed to maintain the drive. Read the safety instructions in the chapter *Safety*, before you start working with the drive.

# **Warning and fault indications**

A warning or fault message on the panel display indicates abnormal drive status. Most warning and fault causes can be identified and corrected using this information. If not, contact your local ABB representative

If the drive is operated with the control panel detached, the red LED in the panel mounting platform indicates the fault condition. Note that some drive types are not fitted with LEDs as standard.

The four-digit code number in parenthesis after the fault is for the fieldbus communication.

### **How to reset**

The drive can be reset either by pressing the keypad RESET key, by digital input or fieldbus, or switching the supply voltage off for a while. After the fault is removed restart the motor.

# **Fault history**

The Fault History stores all the detected faults. The latest faults are stored together with the time stamp at which the event was detected.

# **Fault messages**

The following faults messages are generated in the ACS800 SPRS application.

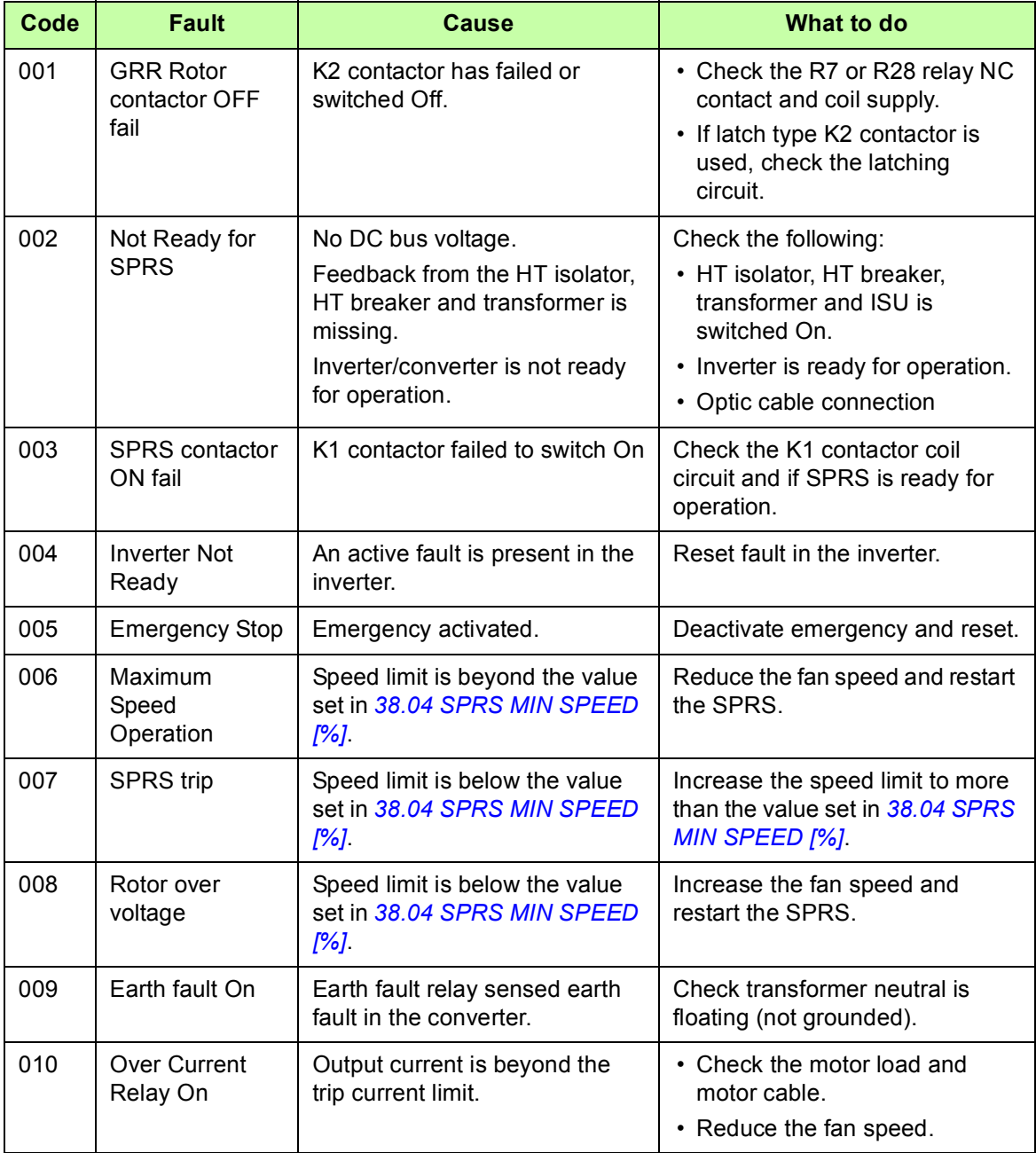
# **Warning messages**

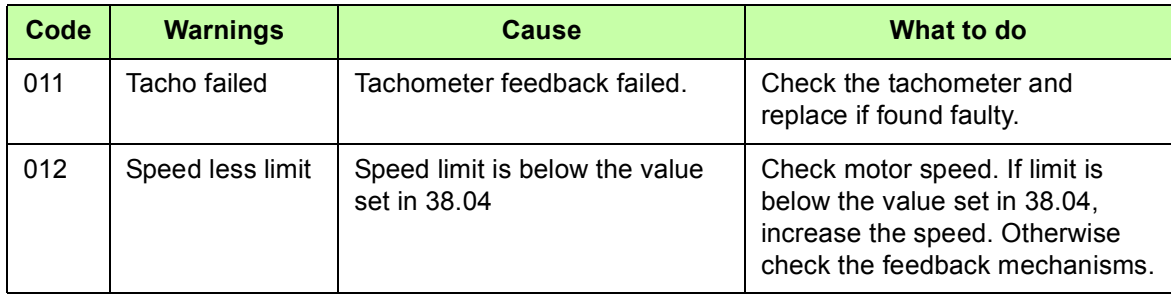

*70 Fault tracing*

## Further information

#### Product and service inquiries

Address any inquiries about the product to your local ABB representative, quoting the type designation and serial number of the unit in question. A listing of ABB sales, support and service contacts can be found by navigating to [www.abb.com/searchchannels](http://www.abb.com/searchchannels).

### Product training

For information on ABB product training, navigate to [www.abb.com/drives](http://www.abb.com/drives) and select *Training courses*.

### Providing feedback on ABB Drives manuals

Your comments on our manuals are welcome. Go to [www.abb.com/drives](http://www.abb.com/drives) and select *Document Library* – *Manuals feedback form (LV AC drives)*.

#### Document library on the Internet

You can find manuals and other product documents in PDF format on the Internet. Go to [www.abb.com/drives](http://www.abb.com/drives) and select *Document Library.* You can browse the library or enter selection criteria, for example a document code, in the search field.

## Contact us

**www.abb.com/drives www.abb.com/solar www.abb.com/drivespartners**

9ARD000897 Rev A (EN) 2014-06-11

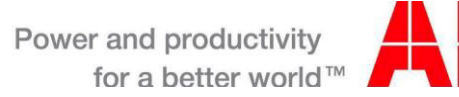

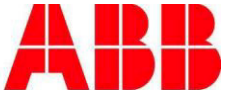